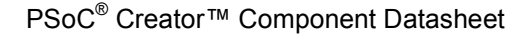

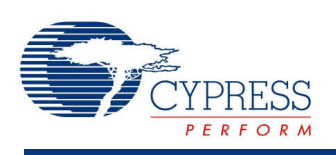

# **Full Speed USB (USBFS) 2.10**

# **Features**

- USB Full Speed device interface driver
- Support for interrupt, control, bulk, and isochronous transfer types
- Run-time support for descriptor set selection
- Optional USB string descriptors
- Optional USB HID class support
- Optional Bootloader support
- Optional Audio class support
- Optional CDC class support

# **General Description**

The USBFS Component provides a USB full-speed Chapter 9 compliant device framework. It provides a low-level driver for the control endpoint that decodes and dispatches requests from the USB host. Additionally, this component provides a USBFS customizer to make it easy to construct your descriptor.

You have the option of constructing a HID-based device or a generic USB Device. Select HID (and switch between HID and generic) by setting the Configuration/Interface descriptors.

Refer to the USB-IF device class documentation for additional information on descriptors (<http://www.usb.org/developers/devclass/>).

**Note** Cypress offers a set of USB development tools, called SuiteUSB, available free of charge when used with Cypress silicon. You can obtain SuiteUSB from the Cypress website: [http://www.cypress.com](http://www.cypress.com/?rID=34870).

## **When to Use a USBFS**

Use the USBFS Component when you want to provide your application with a USB 2.0 compliant device interface.

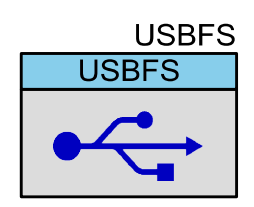

## **Quick Start**

- 1. Drag a USBFS Component from the Component Catalog onto your design.
- 2. Notice the clock errors in the Notice List window; double-click on an error to open the System Clock Editor.
- 3. Configure the following clocks:
	- a) For the PSoC 3:
		- i) **ILO**: Select 100 kHz.
		- ii) **IMO**: Select Osc 24.000 MHz.
		- iii) **USB**: Enable and select IMOx2 48.000 MHz.
	- b) For the PSoC 5:
		- i) **ILO**: Select 100 kHz.
		- **ii) XTAL:** Enable and configure Freq: 24 MHz. Make sure the external 24 MHz crystal is installed on the DVK.
		- iii) **IMO**: Select XTAL.
		- iv) **USB**: Enable and s**ele**ct IMOx2 48.000 MHz.

**Note** If the selected device is PSoC 3 ES2 or PSoC 5, you must also configure the PLL to "Desired 33 MHz" and the Master Clock to "PLL\_OUT (33.000 MHz)."

4. Select **Build** to generate APIs.

# **Input/Output Connections**

This section describes the various input and output connections for the USBFS. An asterisk (\*) in the list of I/Os indicates that the I/O may be hidden on the symbol under the conditions listed in the description of that I/O.

## **sof – Output \***

The Start-of-Frame (sof) output allows endpoints to identify the start of the frame and synchronize internal endpoint clocks to the host. This output is visible if the **Enable SOF Output** parameter in the **Advanced** tab of the customizer is selected.

# **Schematic Macro Information**

The PSoC Creator Component Catalog contains a Schematic Macro implementation of a CDC interface (also known as USBUART). This is a USBFS component with the descriptors configured to implement a CDC interface. This allows you to use a CDC-enabled USBFS component with minimal required configuration.

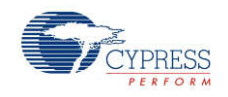

<span id="page-2-0"></span>To start a USBUART-based project, drag the USBUART Schematic Macro labeled 'USBUART (CDC Interface)' from the Component Catalog onto your design. This macro has already been configured to function as a CDC device. See the Component Parameters section of this datasheet for information about modifying the parameters of this interface, such as the VID, PID and String Descriptors.

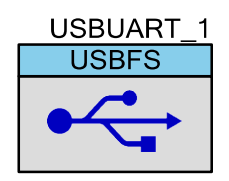

# **Component Parameters**

Drag a USBFS component onto your design and double-click it to open the **Configure USBFS** dialog.

The component is driven by information generated by the USBFS Configure dialog. This dialog, or "customizer," facilitates the construction of the USB descriptors and integrates the information generated into the driver firmware used for device enumeration.

The USBFS component does not function without first running the wizard and selecting the appropriate attributes to describe your device. The code generator takes your device information and generates all of the needed USB Descriptors.

The **Configure USBFS** dialog contains the following tabs and settings:

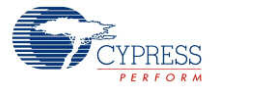

# **Device Descriptor Tab**

### **Descriptor Root**

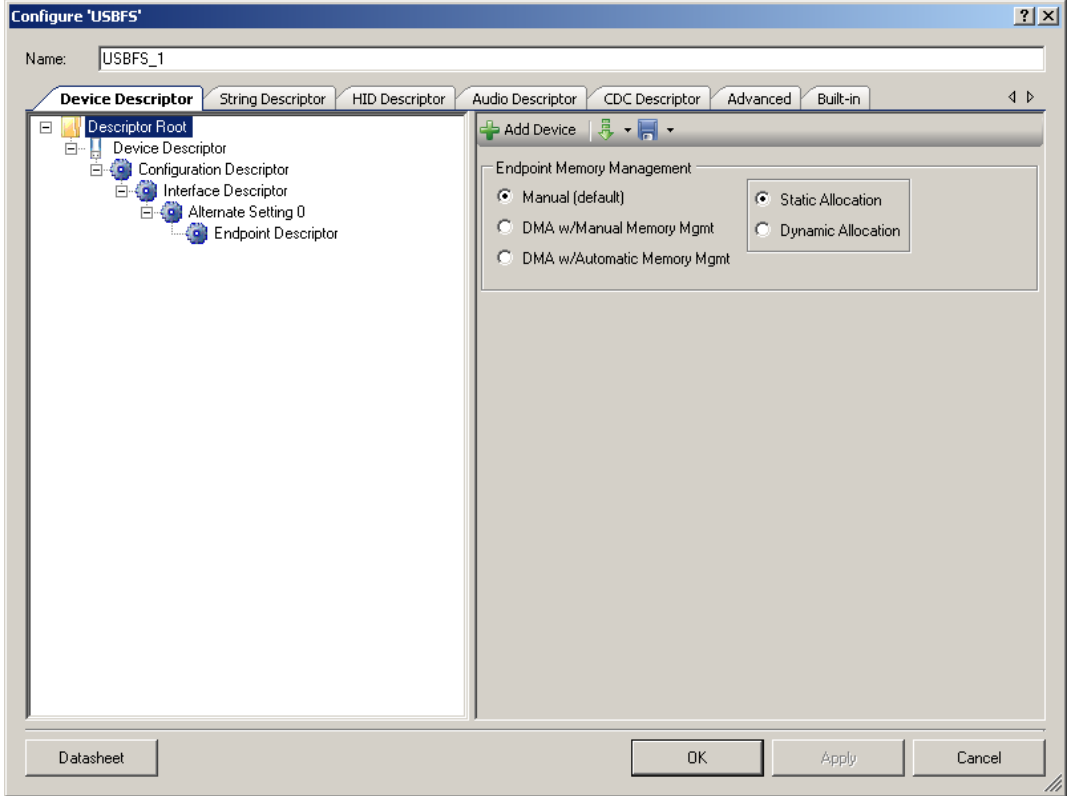

#### **Endpoint Memory Management**

The USBFS block contains 512 bytes of target memory for the data endpoints to use. However, the architecture supports a cut-through mode of operation (DMA w/Automatic Memory Management) that reduces the memory requirement based on system performance.

Some applications can benefit from using Direct Memory Access (DMA) to move data into and out of the endpoint memory buffers.

- **Manual** (default) Select this option to use LoadInEP/ReadOutEP to load and unload the endpoint buffers.
	- **Static Allocation** The memory for the endpoints is allocated immediately after a SET\_CONFIGURATION request. This takes longest when multiple Alternate settings use the same endpoint (EP) number.
	- **Dynamic Allocation** The memory for the endpoints is allocated dynamically after each SET\_CONFIGURATION and SET\_INTERFACE request. This option is useful when multiple alternate settings are used with mutually exclusive EP settings.

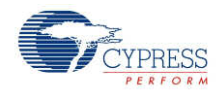

- **DMA w/Manual Memory Management** Select this option for manual DMA transactions. The LoadInEP/ReadOutEP functions fully support this mode and initialize the DMA automatically. This option is supported for PSoC 3 Production silicon only.
- **DMA w/Automatic Memory Management** Select this option for automatic DMA transactions. This is the only configuration that supports combined data endpoint use of more than 512 bytes. Use LoadInEP/ReadOutEP functions for initial DMA configuration. This option is supported for PSoC 3 Production silicon only.

PSoC 3 does not support DMA transactions directly between USB endpoints and other peripherals. All DMA transactions involving USB endpoints (in and out) must terminate or originate with main system memory.

Applications requiring DMA transactions directly between USB endpoints and other peripherals must use two DMA transactions. The two transactions move data to main system memory as an intermediate step between the USB endpoint and the other peripheral.

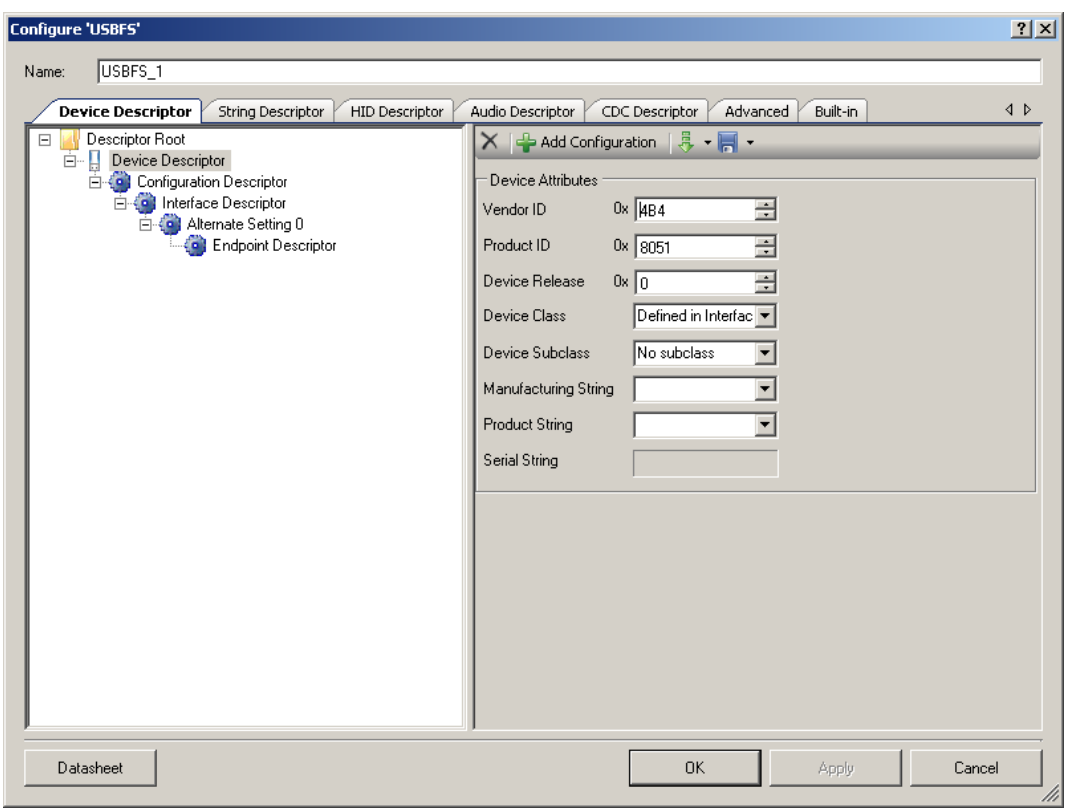

### **Device Descriptor**

#### **Device Attributes**

**Vendor ID** – Your company USB vendor ID (obtained from USB-IF)

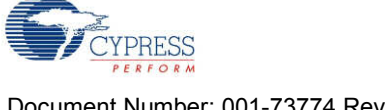

**Note** Vendor ID 0x4B4 is a Cypress-only VID and may be used for development purposes only. Products cannot be released using this VID; you must obtain your own VID.

- **Product ID** Your specific product ID
- **Device Release** Your specific device release (device ID)
- **Device Class** Device Class is **Defined in Interface Descriptor**, **CDC**, or **Vendor-Specific**
- **Device Subclass** Dependent upon **Device Class**
- **Manufacturing String** Manufacturer-specific description string to be displayed when the device is attached.
- **Product String** Product-specific description string to be displayed when the device is attached.
- **Serial String**

#### **Configuration Descriptor**

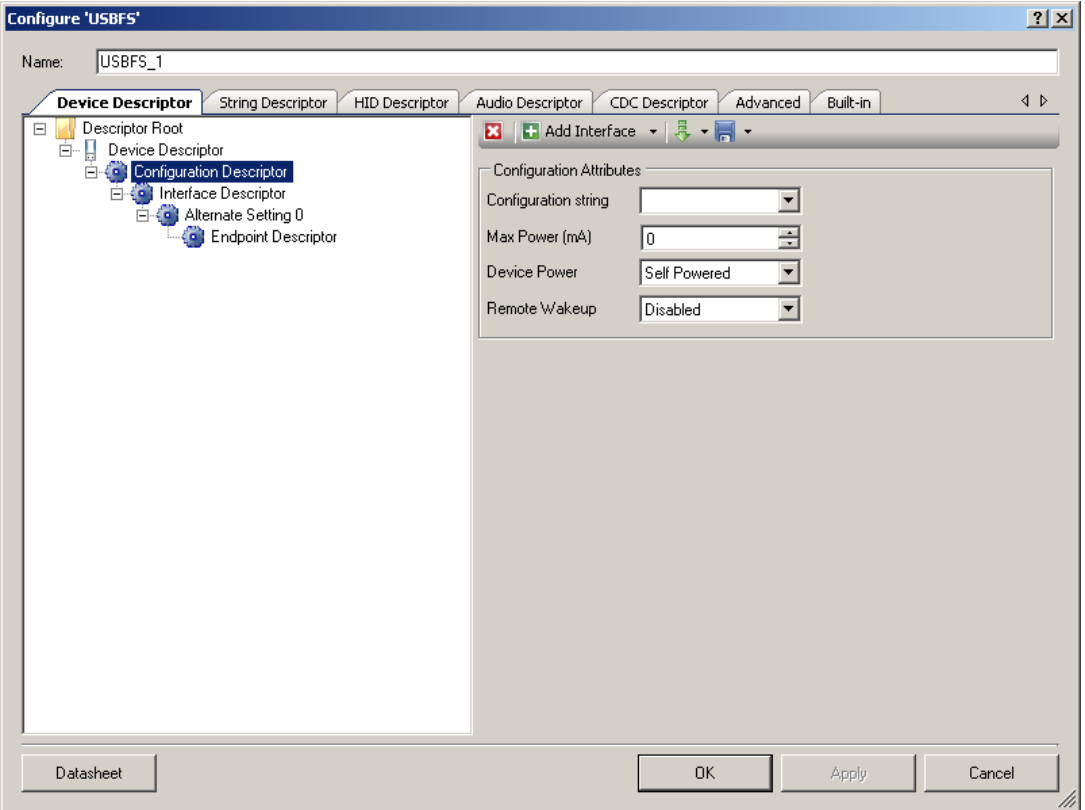

### **Configuration Attributes**

**Configuration string**

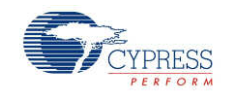

 **Max Power (mA)** – Enter the maximum power consumption of the USB device from the bus when the device is fully operational, in this specific configuration.

**Note** The **Device Power** parameter reports whether the configuration is bus powered or self powered. Device status reports whether the device is currently self powered. If a device is disconnected from its external power source, it updates device status to indicate that it is no longer self powered. A device cannot increase its power draw from the bus, when it loses its external power source, beyond the amount reported by its configuration.

- **Device Power Bus Powered** or **Self Powered** device. The USBFS does not support both settings simultaneously.
- **Remote Wakeup Enabled** or **Disabled**

#### **Interface Descriptor**

This level is used to add and delete Interface Alternate Settings. The interfaces are configured in the Alternate Setting.

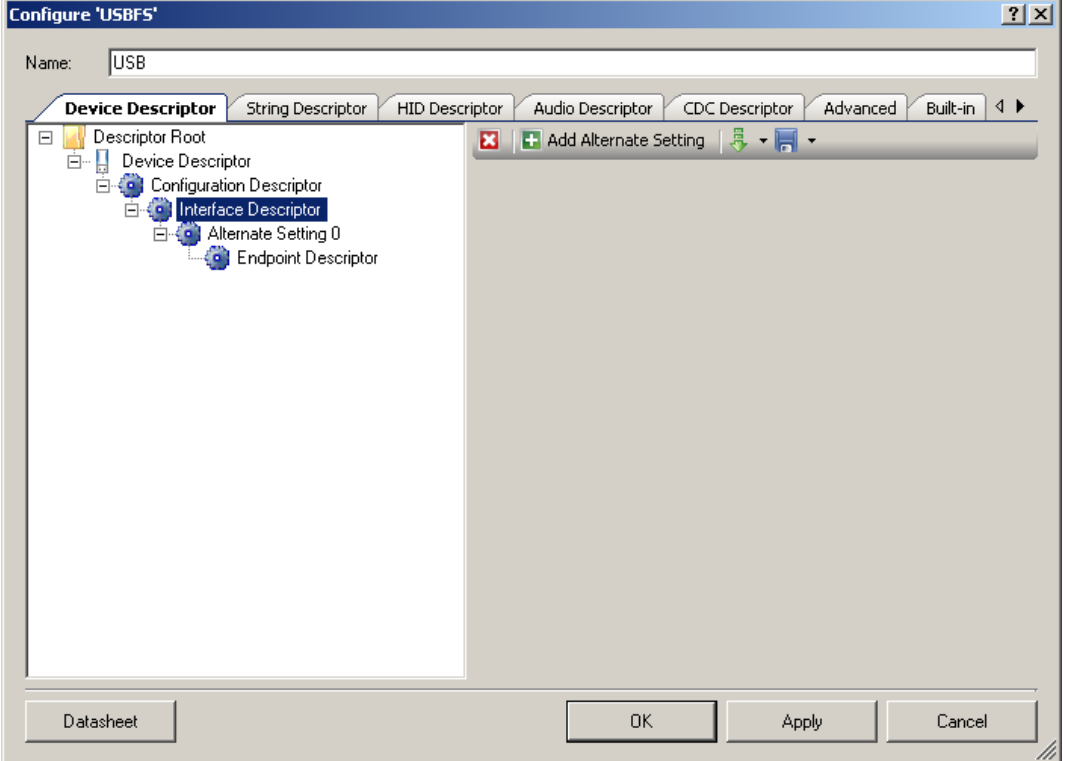

**Alternate Setting 0** is automatically provided to configure your device. If your device uses isochronous endpoints, note that the USB 2.0 specification requires that no device default interface settings can include any isochronous endpoints with nonzero data payload sizes. This is specified using **Max Packet Size** in the **Endpoint Descriptor**.

For isochronous devices, use an alternate interface setting other than the default Alternate Setting 0 to specify nonzero data payload sizes for isochronous endpoints. Additionally, if your

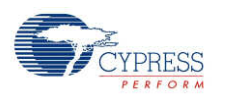

isochronous endpoints have a large data payload size, you should use additional alternate configurations or interface settings to specify a range of data payload sizes. This increases the chance that the device can be used successfully in combination with other USB devices.

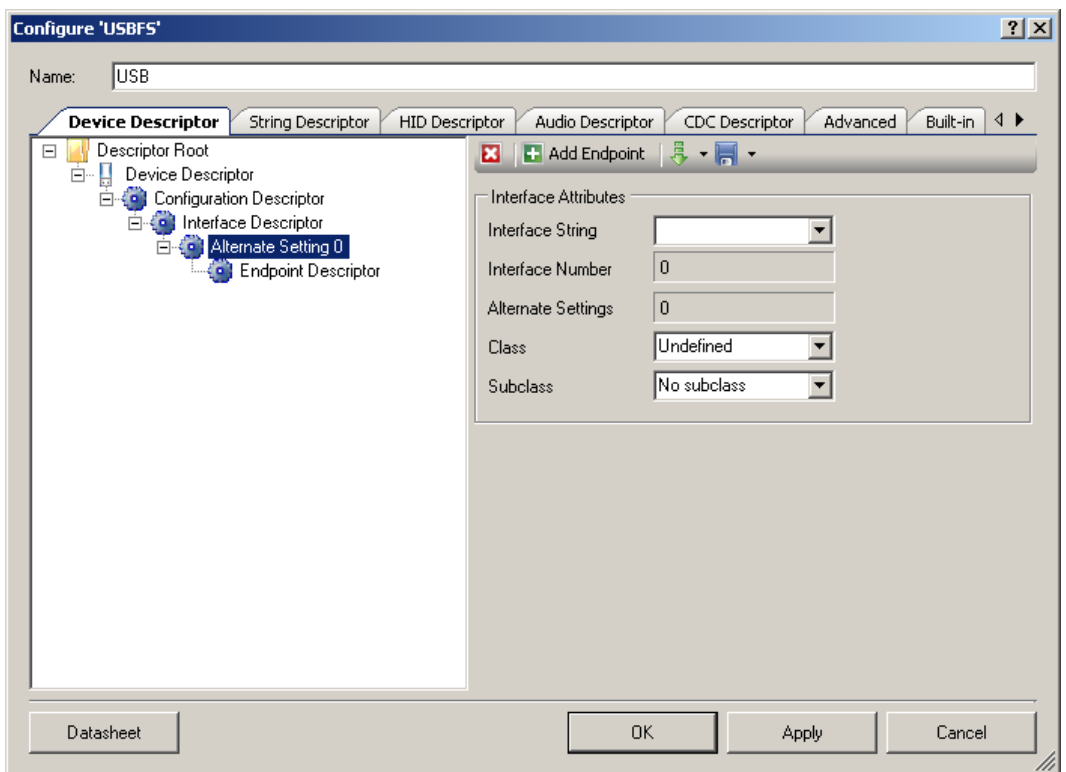

## **Interface Descriptor—Alternate Settings**

#### **Interface Attributes**

- **Interface String**
- **Interface Number** The interface number is computed by the customizer.
- **Alternate Settings** The alternate setting is computed by the customizer.
- **Class HID**, **Vendor Specific**, or **Undefined**
- **Subclass** Dependent on the selected class

**Note** String descriptors are optional. If a device does not support string descriptors, all references to string descriptors within the device, configuration, and interface descriptors must be set to zero.

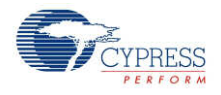

#### **HID Class Descriptor**

The HID Class Descriptor item does not display by default. It is used to add a HID Report to the Alternate Setting.

#### **To Add HID Class Descriptor**

- 1. Select an **Alternate Setting** item in the **Descriptor Root** tree.
- 2. Under **Interface Attributes** on the right, select **HID** for the **Class** field.

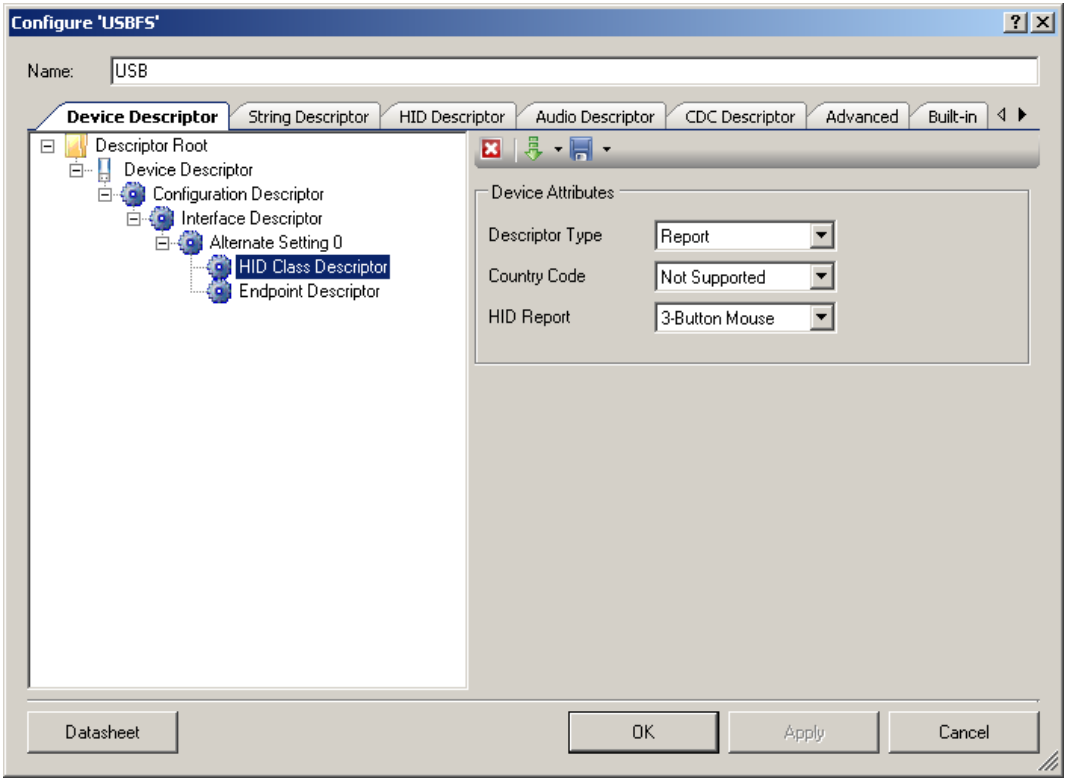

#### **Device Attributes**

- **Descriptor Type** Constant name identifying type of class descriptor
- **Country Code** Numeric expression identifying country code of the localized hardware
- **HID Report** List of available report descriptors. Report descriptors are taken from the **HID Descriptor** tab. This field is required.

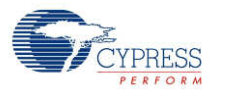

#### **Endpoint Descriptor**

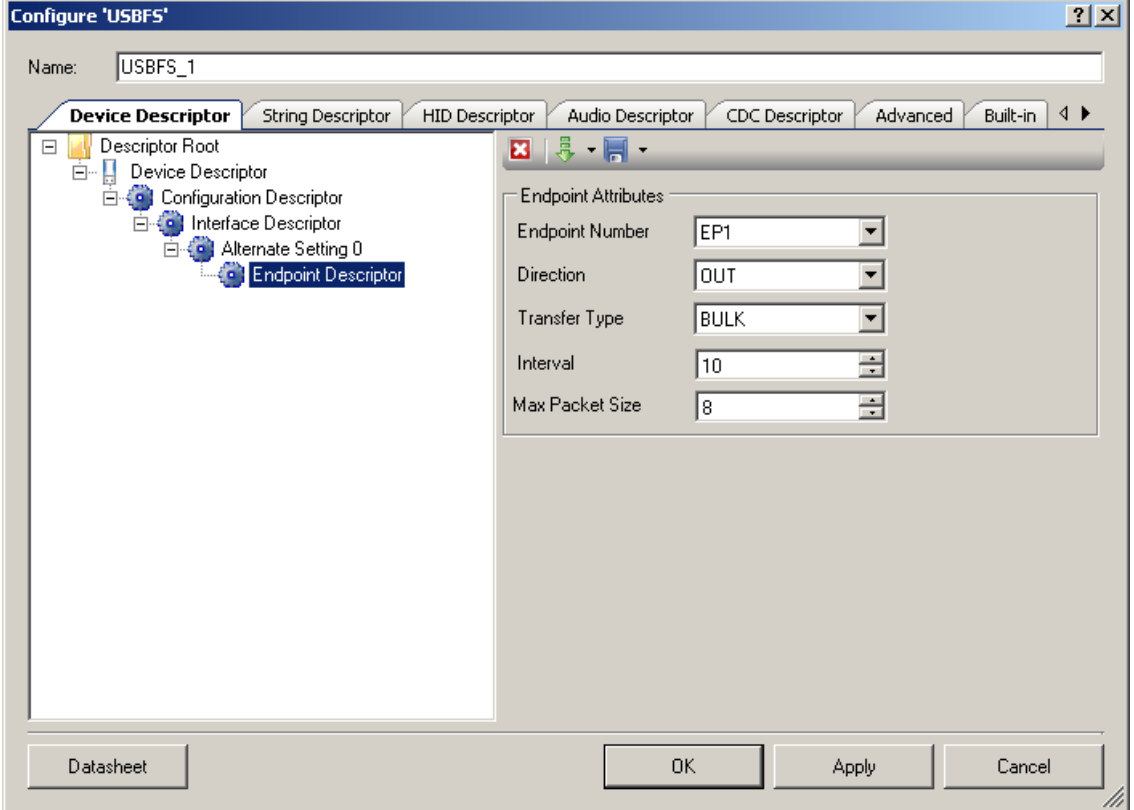

#### **Endpoint Attributes**

- **Endpoint Number**
- **Direction** Input or Output. USB transfers are host centric; therefore, IN refers to transfers to the host; **OUT** refers to transfers from the host.
- **Transfer Type** Control (**CONT**), Interrupt (**INT**), Bulk (**BULK**), or Isochronous Data (**ISOC**) transfers
- Interval (ms) Polling interval specific to this endpoint. A full-speed endpoint can specify a period from 1 ms to 255 ms.
- **Max Packet Size** (bytes) For <sup>a</sup> full-speed device the **Max Packet Size** is <sup>64</sup> bytes for bulk or interrupt endpoints and 512 (1023 for Automatic DMA mode) bytes for isochronous endpoints.

The maximum packet size for the isochronous endpoints is limited by the local memory size in the Manual Memory Management mode of operation, while the DMA w/Automatic Memory Management mode of operation has no such limitation. This is because the local memory is treated as a temporary buffer.

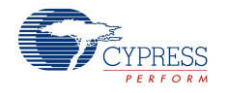

#### **Import and Save Tool Buttons**

The **Save** button allows you to save information about the component configuration into an XML configuration file. In the drop-down list you can choose either **Save Current Descriptor** or **Save Root Descriptor**. The first option saves the configuration of the selected descriptor. The second option saves the whole device descriptor tree.

The **Import** button allows you to import the descriptor configuration. In the drop-down list you can choose either **Import Current Descriptor** or **Import Root Descriptor**. The first option loads the configuration of the selected descriptor. The second option loads the tree of descriptors. In this case, previously configured descriptors are not removed.

**Note** The same **Import** and **Save** tool buttons are present on the other descriptors tabs: **HID Descriptor**, **Audio Descriptor**, and **CDC Descriptor**. They are used to save and import descriptor configurations that are configured on those tabs.

# **String Descriptor Tab**

#### **String Descriptors**

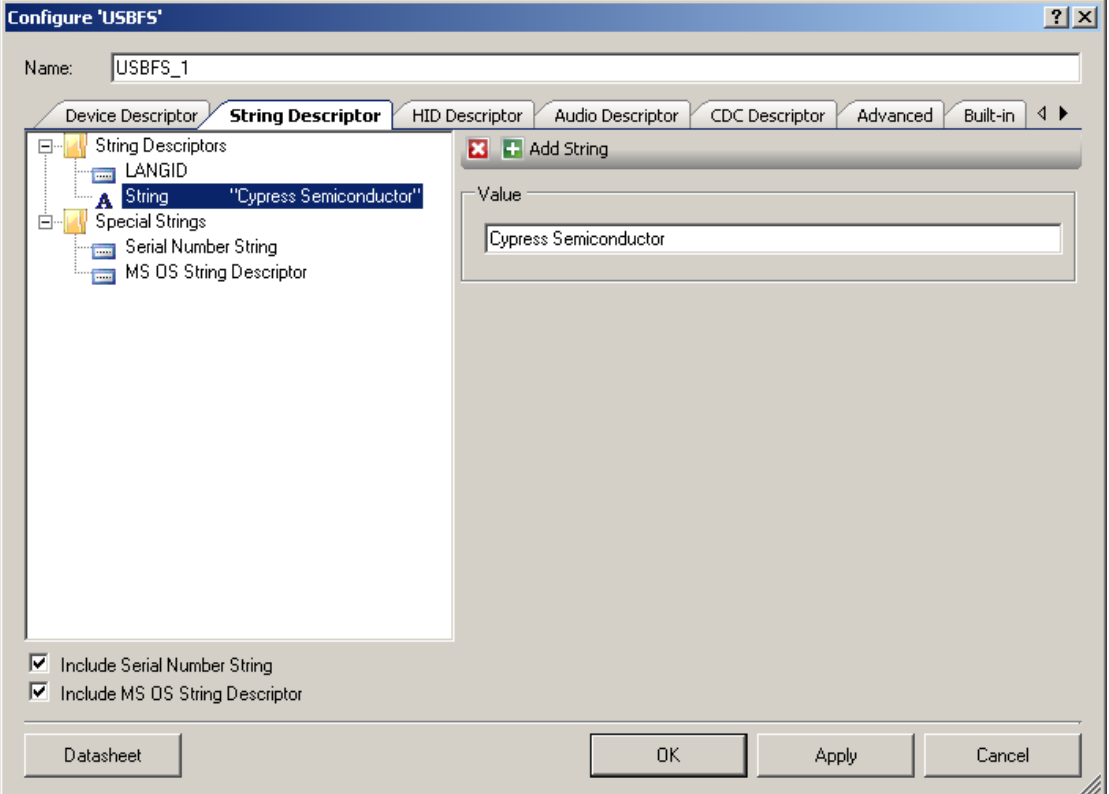

- **LANGID** Language ID selection
- **String** Value of string descriptor

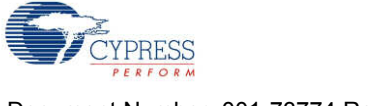

### **Serial Number String**

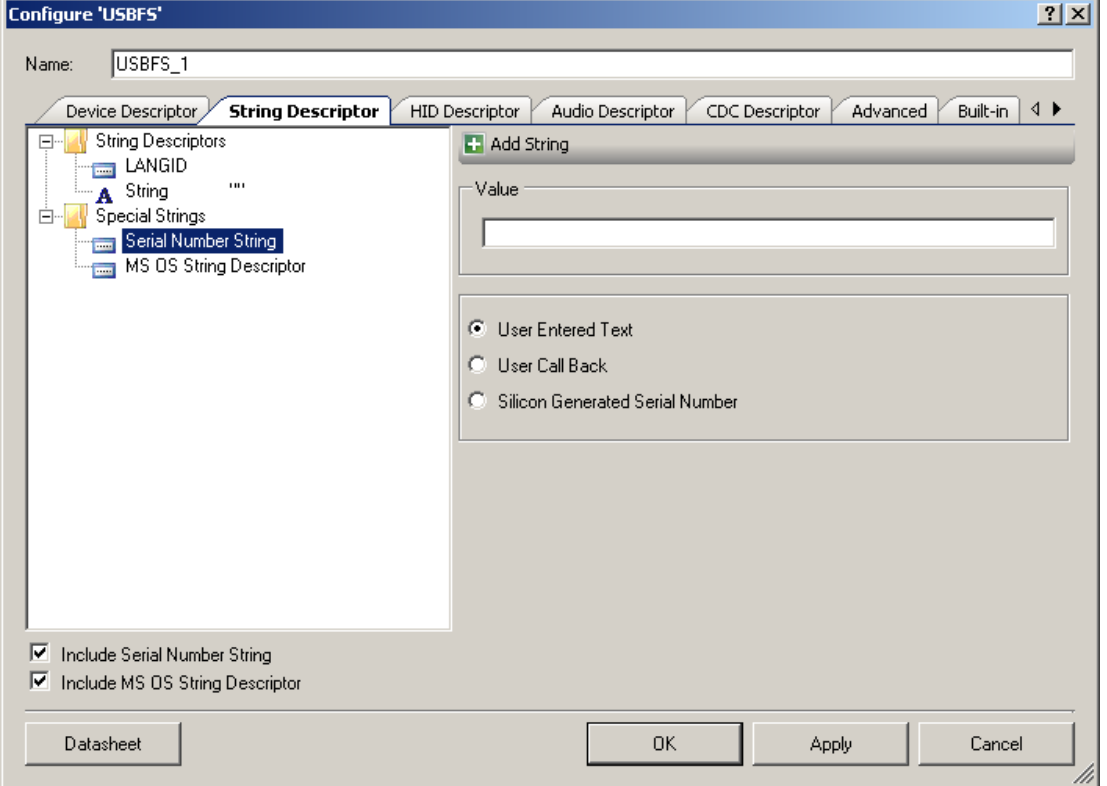

- **Value** Default string
- **User Entered Text** Enables Value text box
- **User Call Back** The USBFS\_SerialNumString() function sets the pointer to use the usergenerated serial number string descriptor. The application firmware may supply the source of the USB device descriptor's serial number string during runtime.
- **Silicon Generated Serial Number**

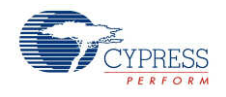

## **MS OS String Descriptor**

Microsoft OS Descriptors provide a way for USB devices to supply additional configuration information to the latest Microsoft operating systems

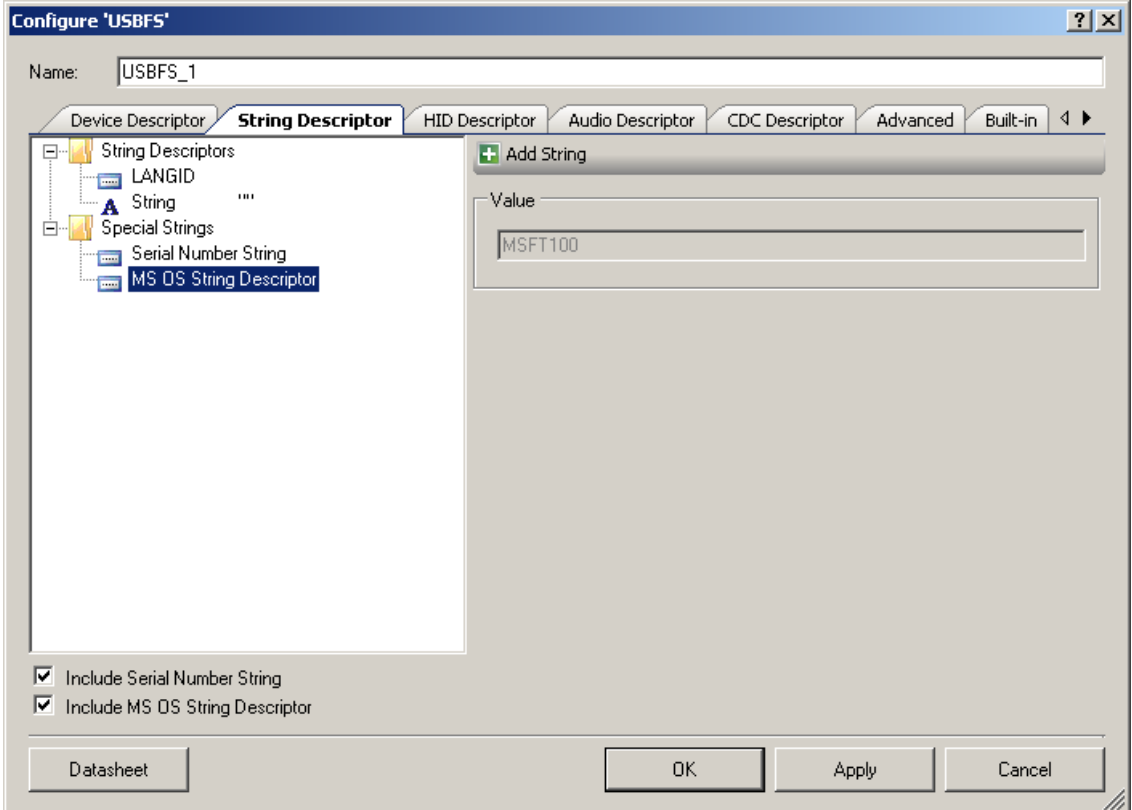

**Value** – Constant string **MSFT100**

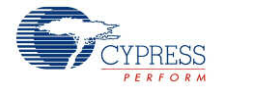

## **HID Descriptor Tab**

The **HID Descriptor** tab allows you to quickly build HID descriptors for your device. Use the **Add Report** button to add and configure HID Report Descriptors.

## **HID Descriptors**

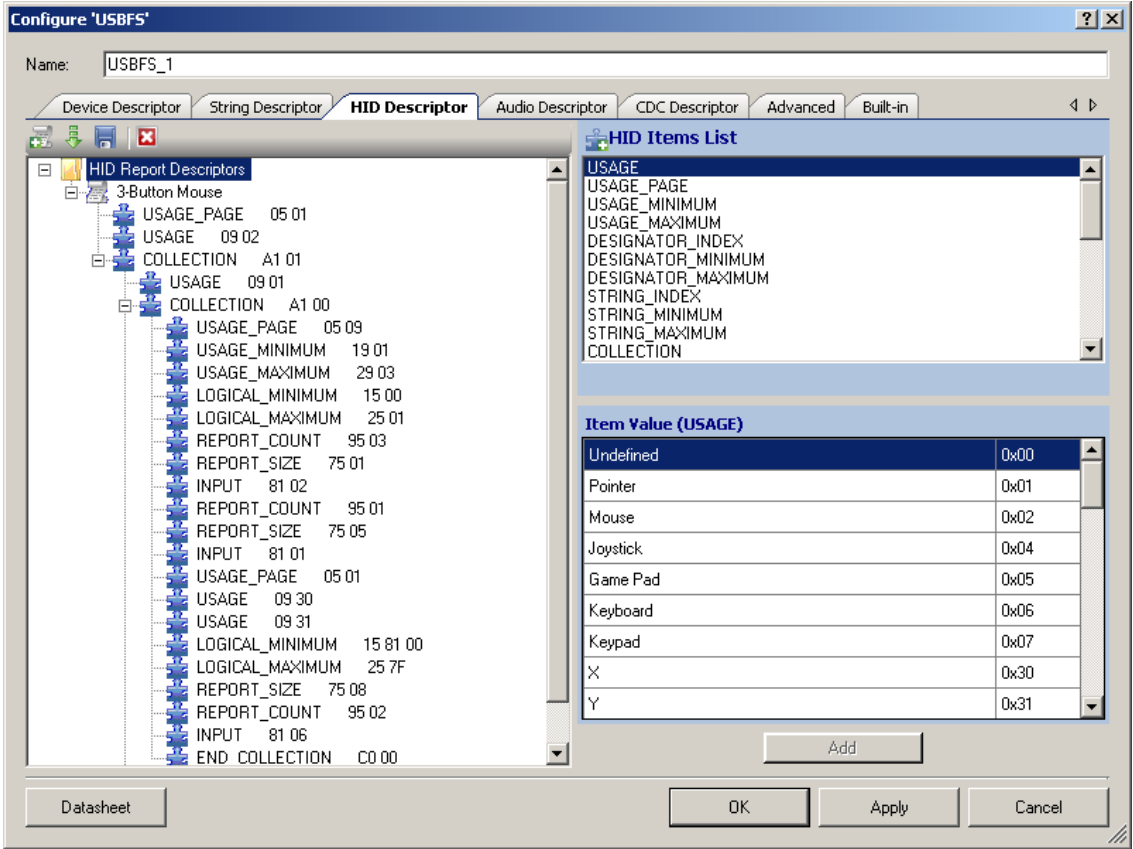

- **HID Items List** Items to add in the HID report.
- **Item Value** Value of the item that is selected either in **HID Items List** or in the tree

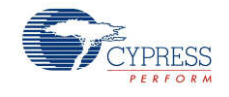

# **Audio Descriptor Tab**

The **Audio Descriptor** tab is used to add and configure audio interface descriptors.

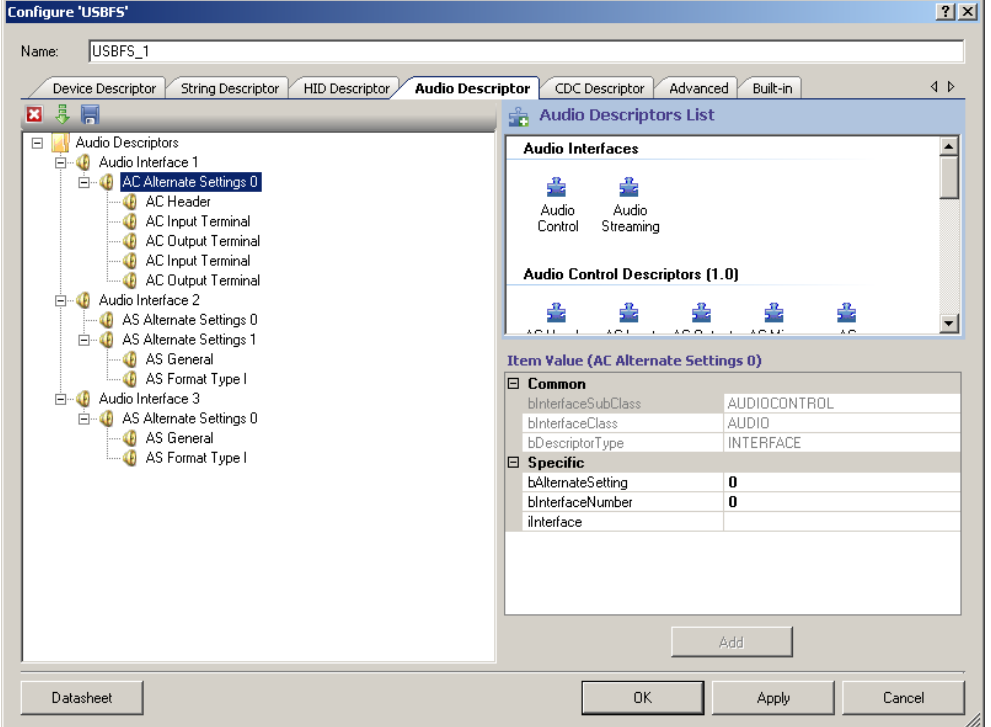

### **To Add Audio Descriptors**

- 1. Select the **Audio Descriptors** root item in the tree on the left.
- 2. Under **Audio Descriptors List** on the right, select either the **Audio Control** or **Audio Streaming** interface.
- 3. Under **Item Value**, enter **bAlternateSetting** and **bInterfaceNumber** values as appropriate. Other fields are optional.

**Note** These values are set manually. By contrast, for the general interface descriptors, these values are set automatically.

4. Click **Add** to add the descriptor to the tree on the left.

You can rename the **Audio Interface x** title by selecting a node and then clicking on it.

#### **To Add Class-Specific Audio Control or Audio Streaming Interface Descriptors**

- 1. Select the appropriate **AC Alternate Settings x** or **AS Alternate Settings x** item in the tree on the left.
- 2. Under the **Audio Descriptors List** on the right, select one of the items under **Audio Control Descriptors (1.0)**, **Audio Control Descriptors (2.0)**, **Audio Streaming Descriptors (1.0)**, or **Audio Streaming Descriptors (2.0)** as appropriate.

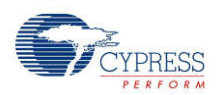

Versions 1.0 and 2.0 refer do the versions of the corresponding specification document *Universal Serial Bus Device Class Definition for Audio Devices*.

- 3. Under **Item Value**, enter the appropriate values under **Specific**.
- 4. Click **Add** to add the descriptor to the tree on the left.

#### **To Add Audio Endpoint Descriptors**

- 1. Select the appropriate **AC Alternate Settings x** or **AS Alternate Settings x** item in the tree on the left.
- 2. Under the **Audio Descriptors List** on the right, select the **Endpoint Descriptor** item.
- 3. Under **Item Value**, enter the appropriate values under **Specific**.
- 4. Click **Add** to add the descriptor to the tree on the left.

#### **To Add Standard AS Isochronous Synch Endpoint Descriptor**

- 1. Select the appropriate **Endpoint Descriptor** in the tree on the left.
- 2. Under the **Audio Descriptors List** on the right, select **AS Endpoint Descriptor**.
- 3. Under **Item Value**, enter the appropriate values under **Specific**.
- 4. Click **Add** to add the descriptor to the tree on the left.

#### **To Add the Configured Audio Interface Descriptor to the Device Descriptor Tree**

- 1. Go to the **Device Descriptor** tab.
- 2. Select the **Configuration Descriptor** to which a new interface will belong.
- 3. Click the **Add Interface** tool button, choose **Audio** item, and select the appropriate item to add.

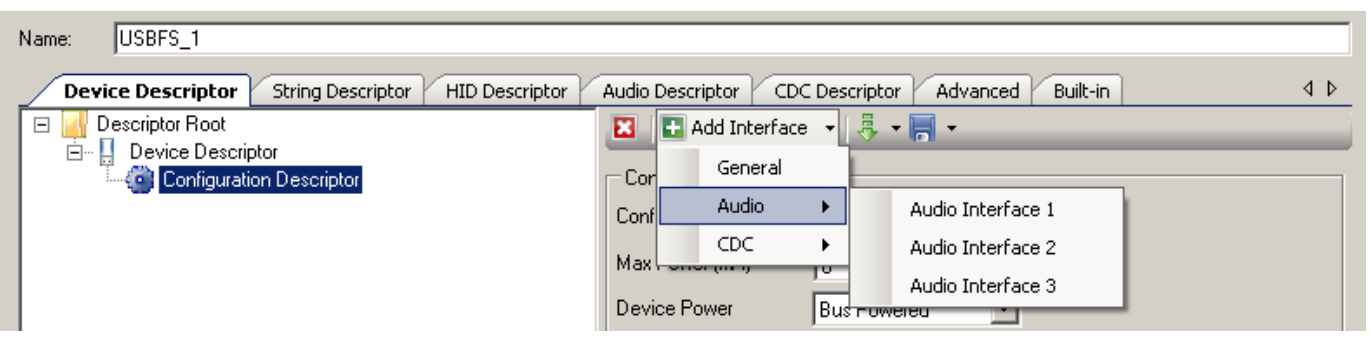

Audio interfaces are disabled in the **Device Descriptor** tab list because they can only be edited on the **Audio Descriptor** tab.

**Note** Click **Apply** or **OK** to save the changes on the various tabs. If you click **Cancel**, all the descriptors you added will not be saved.

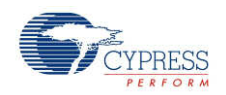

# **CDC Descriptor Tab**

The **CDC Descriptor** tab is used to add and configure communications and data interface descriptors.

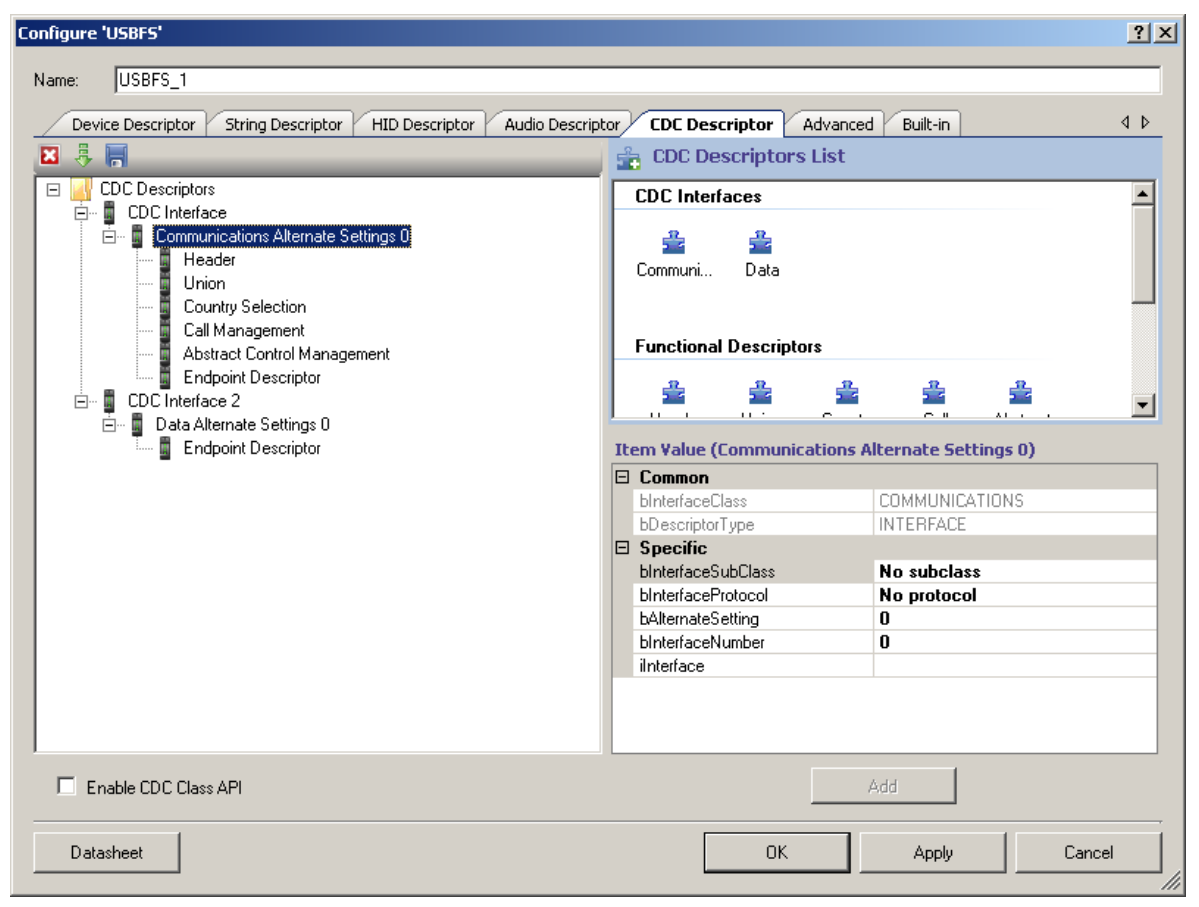

## **To Add CDC Descriptors**

- 1. Select the **CDC Descriptors** root item in the tree on the left.
- 2. Under **CDC Descriptors List** on the right, select either the **Communications** or **Data** interface.
- 3. Under **Item Value**, enter **bAlternateSetting** and **bInterfaceNumber** values as appropriate. Other fields are optional.

**Note** These values are set manually. By contrast, for the general interface descriptors these values are set automatically.

- 4. Click **Add** to add the descriptor to the tree on the left.
- 5. You can rename the **CDC Interface x** title by selecting a node and then clicking on it.

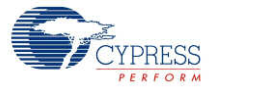

#### **To Add Functional Descriptors**

- 1. Select the appropriate **Communications Alternate Settings x** item in the tree on the left.
- 2. Under the **CDC Descriptors List** on the right, select one of the items under **Functional Descriptors** as appropriate.
- 3. Under **Item Value**, enter the appropriate values under **Specific**.
- 4. Click **Add** to add the descriptor to the tree on the left.

#### **To Add Endpoint Descriptors**

- 1. Select the appropriate **Communications Alternate Settings x** or **Data Alternate Settings x** item in the tree on the left.
- 2. Under the **CDC Descriptors List** on the right, select the **Endpoint Descriptor** item.
- 3. Under **Item Value**, enter the appropriate values under **Specific**.
- 4. Click **Add** to add the descriptor to the tree on the left.

#### **To Add the Configured CDC Interface Descriptor to the Device Descriptor Tree**

- 1. Go to the **Device Descriptor** tab.
- 2. Select the **Configuration Descriptor** to which a new interface will belong.
- 3. Click the **Add Interface** tool button, choose **CDC**, and select the appropriate item to add.

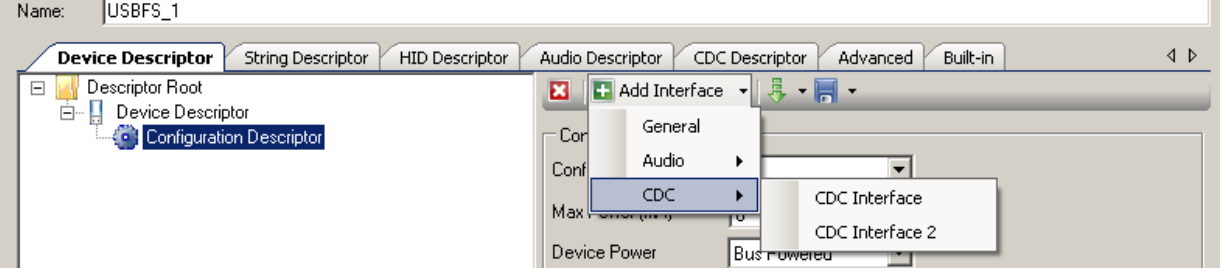

CDC interfaces are disabled in the **Device Descriptor** tab list because they can only be edited on the **CDC Descriptor** tab.

**Note** Click **Apply** or **OK** to save the changes on the various tabs. If you click **Cancel**, all the descriptors you added will not be saved.

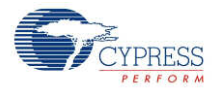

# **Advanced Tab**

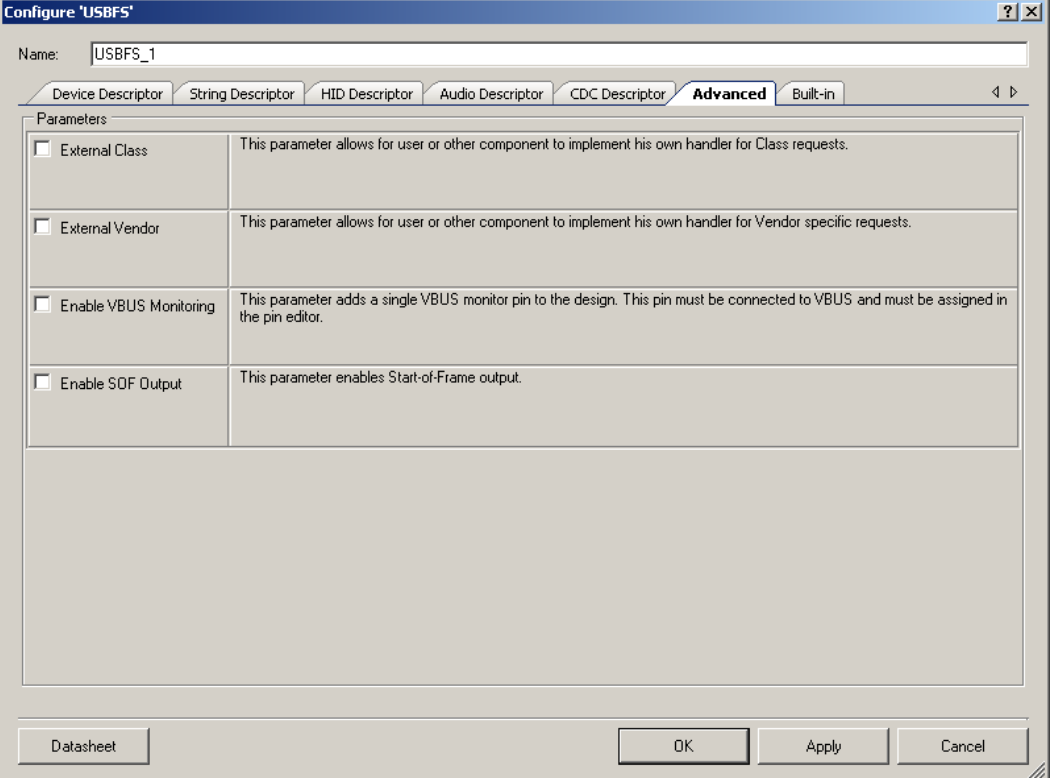

### **External Class**

This parameter allows for the user firmware, or other components at the solutions level, to manage the class requests. The USBFS\_DispatchClassRqst() function should be implemented if this parameter is enabled.

#### **External Vendor**

This parameter allows for the user firmware, or other components at the solutions level, to manage the vendor-specific requests. The USBFS\_HandleVendorRqst() function should be implemented if this parameter is enabled.

### **Enable VBUS Monitoring**

The USB specification requires that no device supplies current on VBUS at its upstream facing port at any time. To meet this requirement, the device must monitor for the presence or absence of VBUS and remove power from the D+/D– pull-up resistor if VBUS is absent.

For bus-powered designs, power will obviously be removed when the USB cable is removed from a host; however, for self-powered designs it is imperative for proper operation and USB certification that your device complies with this requirement.

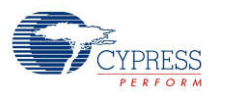

This parameter adds a single VBUS monitor pin to the design. This pin must be connected to the VBUS and must be assigned in the Pin Editor. See the USB Compliance for [Self-Powered](#page-43-0) [Devices](#page-43-0) section for additional information.

#### **Enable SOF Output**

This parameter enables Start-of-Frame output.

# **Placement**

USB is implemented as a fixed-function block.

# **Resources**

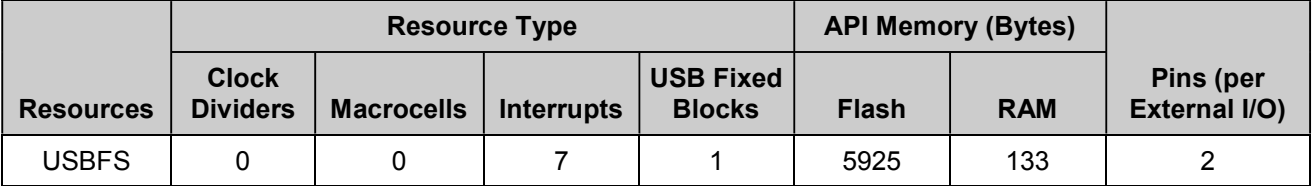

# **Clock Settings**

The USB hardware block requires system clocks be configured through the PSoC Creator Design-Wide Resources Clock Editor. Clock settings have the following requirements when using the USBFS Component:

- The USB Clock must be enabled.
- The ILO must be set to <sup>100</sup> kHz.
- If the selected device is PSoC 3 ES2 or PSoC 5, the Bus Clock cannot be slower than 33 MHz [for Master Clock, select PLL\_OUT (33.000 MHz)].
- If the selected device is PSoC 5, the IMO must be sourced from the external 24-MHz XTAL.

There are different ways to configure the system clocks to comply with these requirements. [Figure](#page-20-0) 1 and [Figure](#page-21-0) 2 show the set of options you may use. Your design may require different settings.

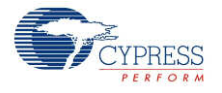

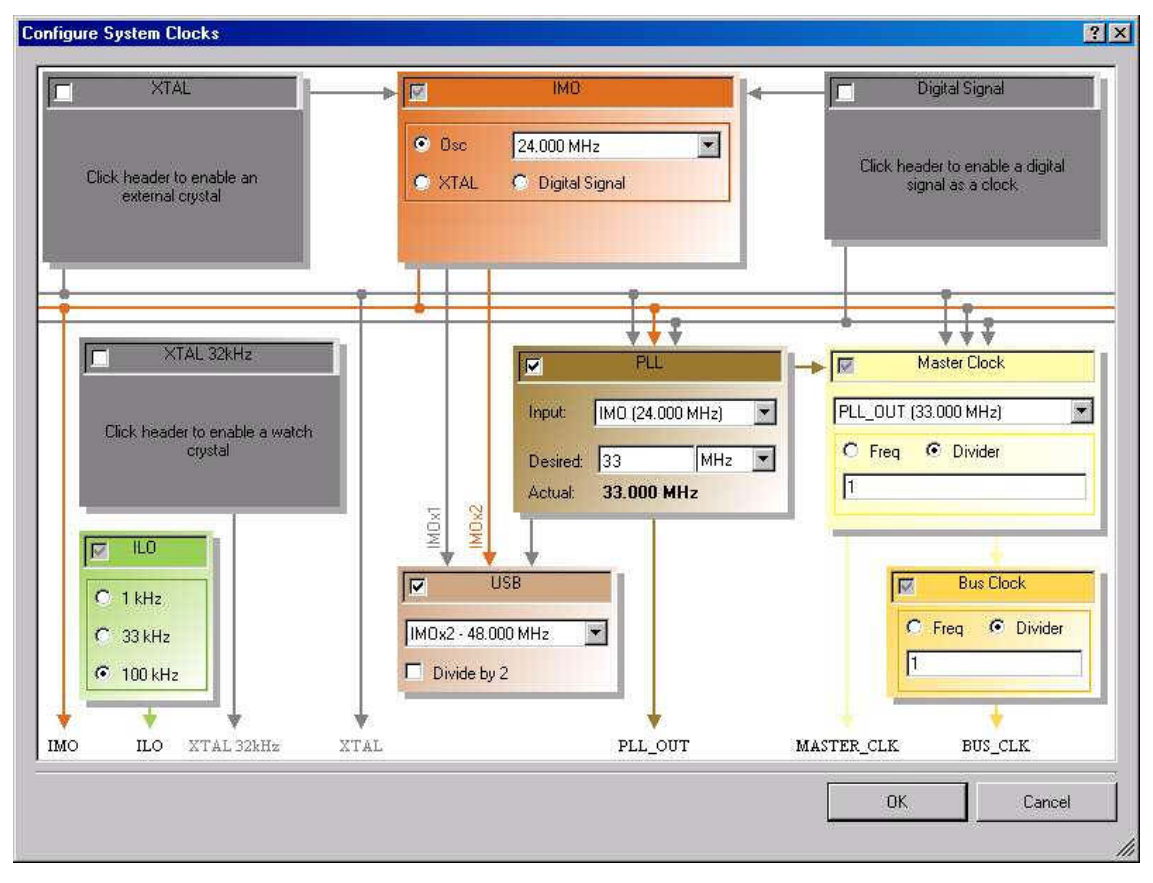

<span id="page-20-0"></span>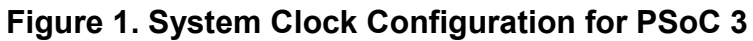

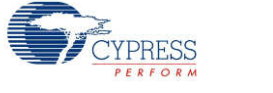

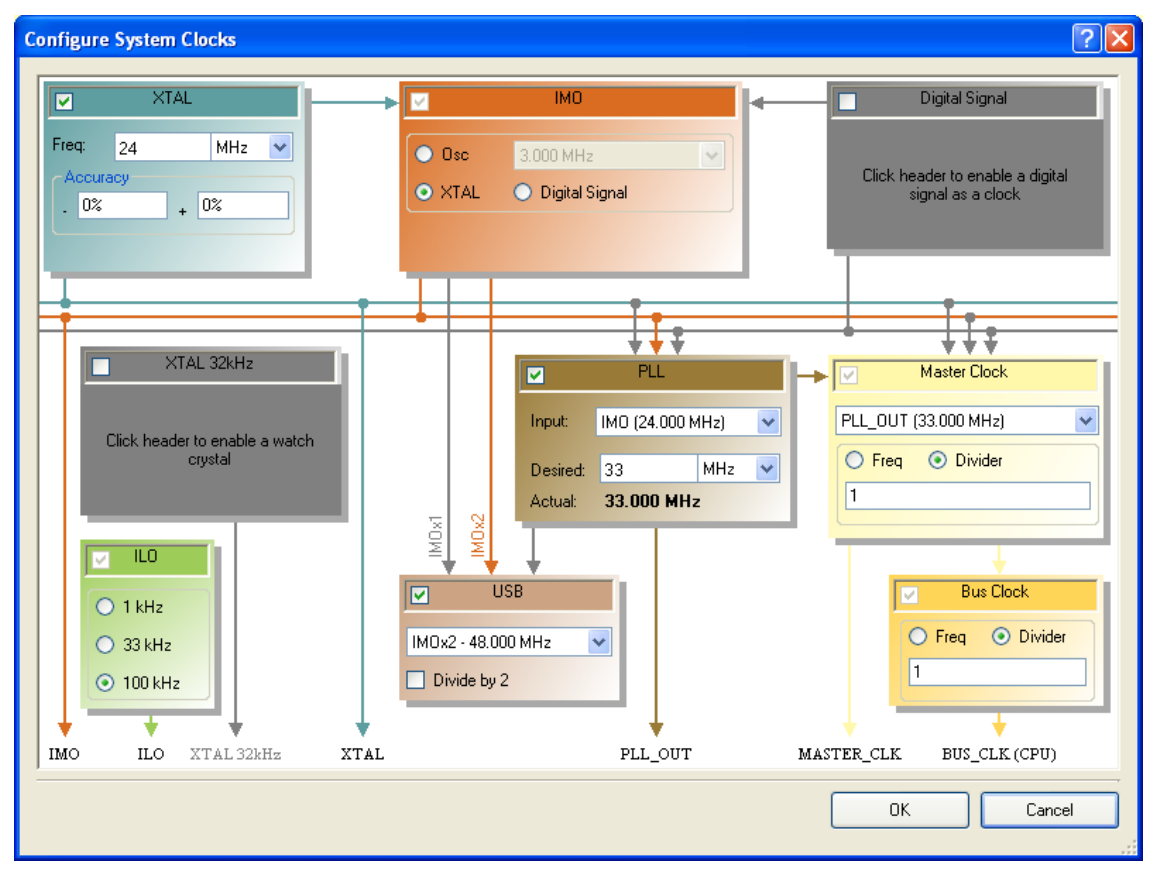

<span id="page-21-0"></span>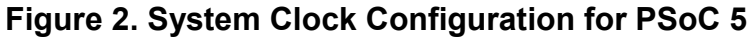

# **Application Programming Interface**

Application Programming Interface (API) routines allow you to configure the component using software. The following table lists and describes the interface to each function. The subsequent sections cover each function in more detail.

By default, PSoC Creator assigns the instance name "USBFS 1" to the first instance of a component in a given design. You can rename it to any unique value that follows the syntactic rules for identifiers. The instance name becomes the prefix of every global function name, variable, and constant symbol. For readability, the instance name used in the following table is "USBFS."

## **Basic USBFS Device APIs**

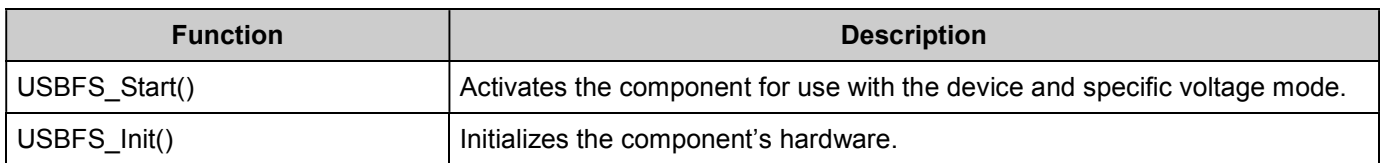

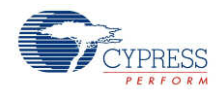

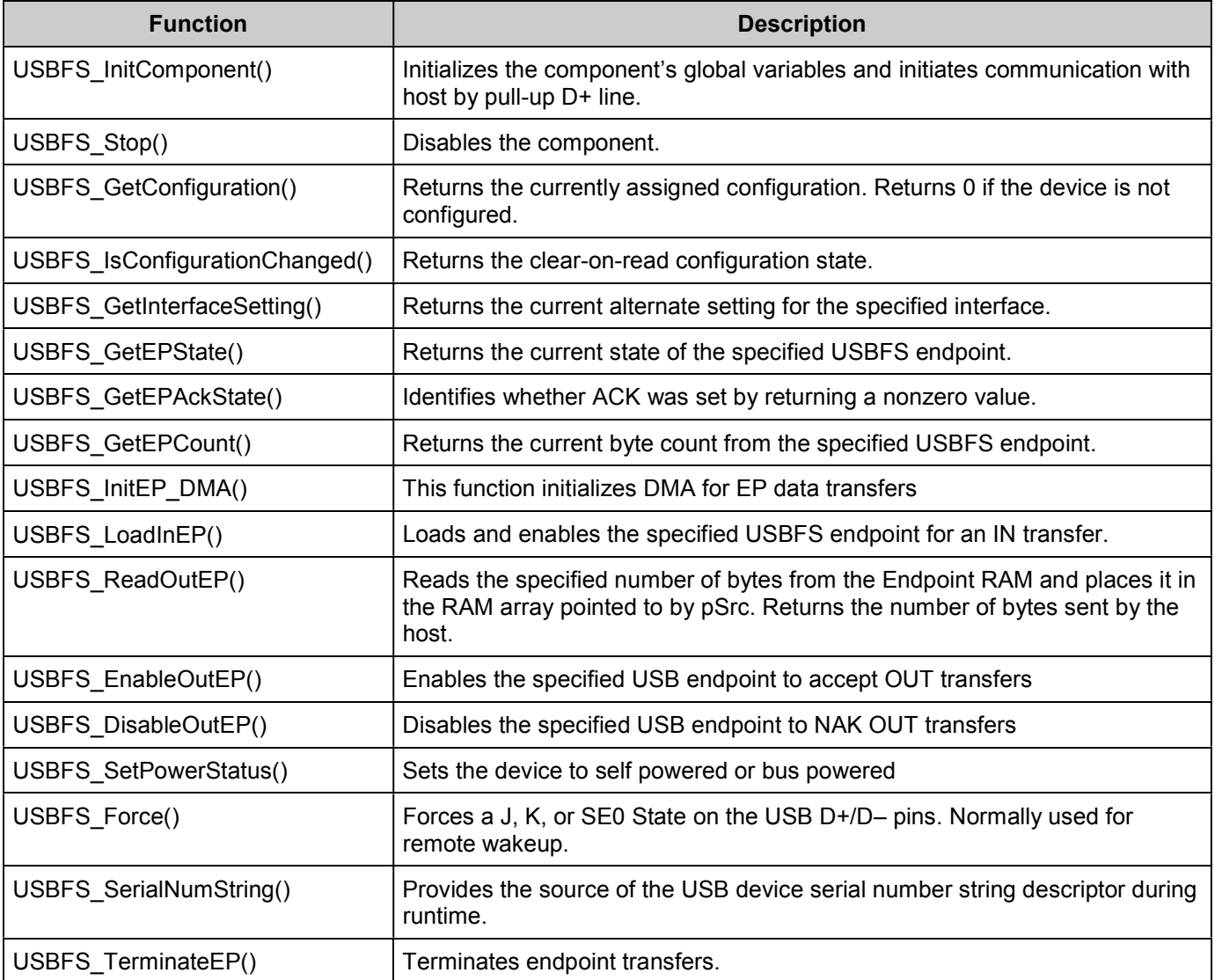

### **Global Variables**

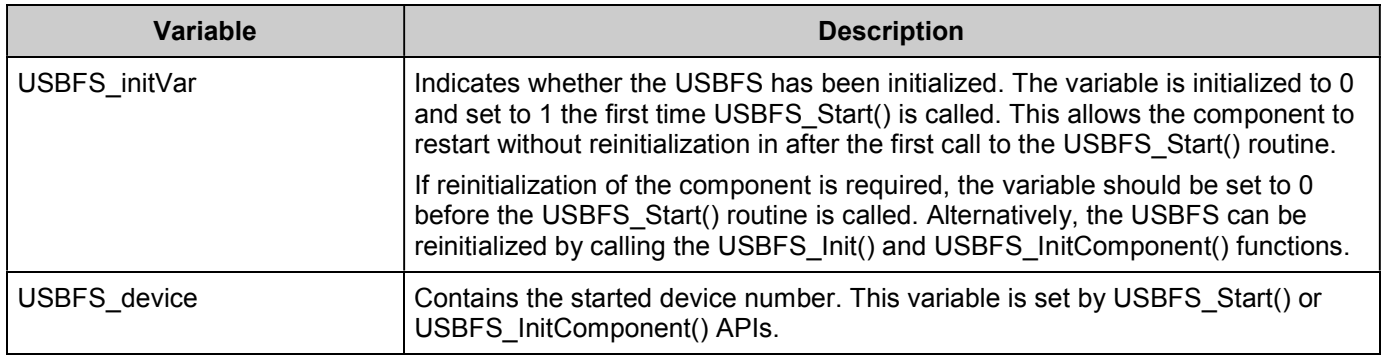

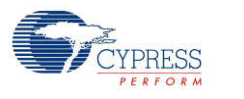

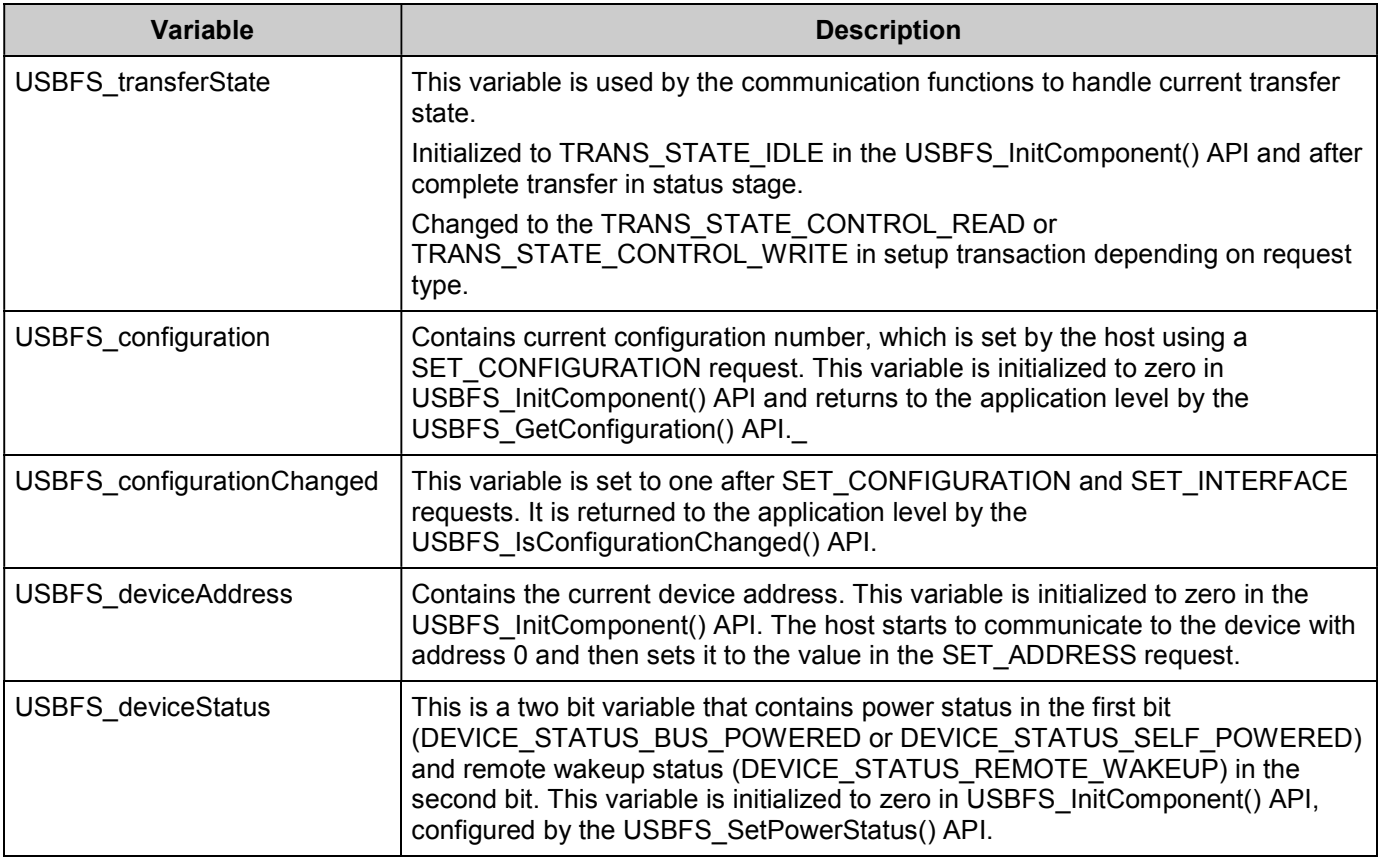

#### **void USBFS\_Start(uint8 device, uint8 mode)**

- **Description:** Performs all required initialization for the USBFS Component.
- **Parameters:** uint8 device: Contains the device number from the appropriate device-descriptor set entered with the USBFS customizer.

uint8 mode: Operating voltage. This determines whether the voltage regulator is enabled for 5-V operation or if pass-through mode is used for 3.3-V operation. Symbolic names and their associated values are given in the following table.

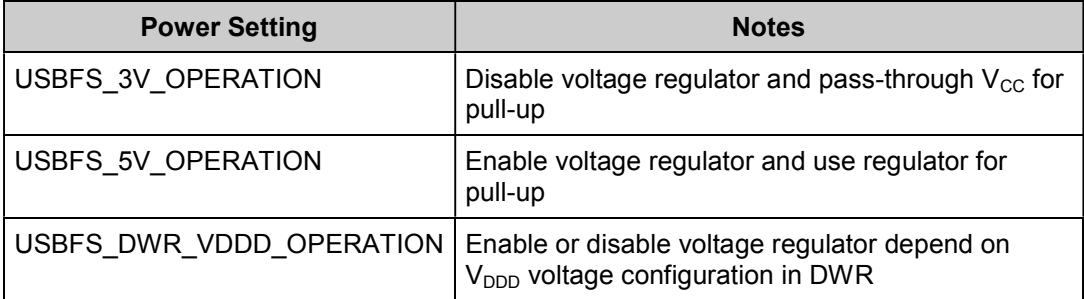

**Return Value:** None

**Side Effects:** None

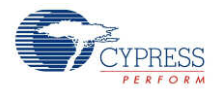

#### **void USBFS\_Init(void)**

**Description:** Initializes or restores the component according to the customizer Configure dialog settings. It is not necessary to call USBFS\_Init() because the USBFS\_Start() routine calls this function and is the preferred method to begin component operation.

**Parameters:** None

**Return Value:** None

**Side Effects:** None

#### **void USBFS\_InitComponent(uint8 device, uint8 mode)**

- **Description:** Initializes the component's global variables and initiate communication with the host by pullup D+ line.
- **Parameters:** uint8 device: Contains the device number from the appropriate device-descriptor set entered with the USBFS customizer.

uint8 mode: Operating voltage. This determines whether the voltage regulator is enabled for 5-V operation or if pass-through mode is used for 3.3-V operation. Symbolic names and their associated values are given in the following table.

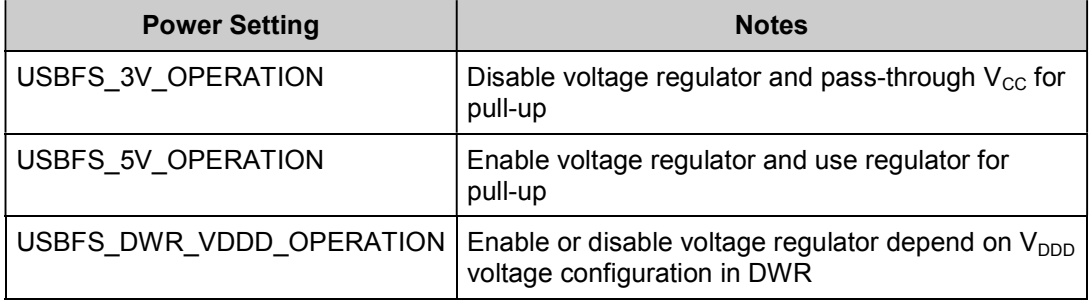

**Return Value:** None

**Side Effects:** None

#### **void USBFS\_Stop(void)**

- **Description:** Performs all necessary shutdown tasks required for the USBFS component.
- **Parameters:** None
- **Return Value:** None
- **Side Effects:** None

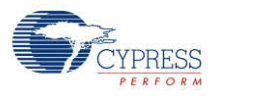

## **uint8 USBFS\_GetConfiguration(void)**

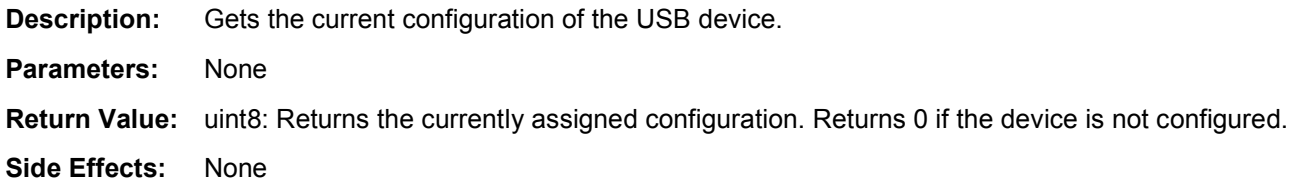

### **uint8 USBFS\_IsConfigurationChanged(void)**

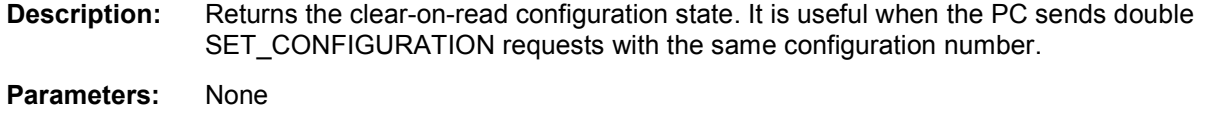

- **Return Value:** uint8: Returns nonzero value when new configuration has been changed; otherwise, returns zero.
- **Side Effects:** None

#### **uint8 USBFS\_GetInterfaceSetting(uint8 interfaceNumber)**

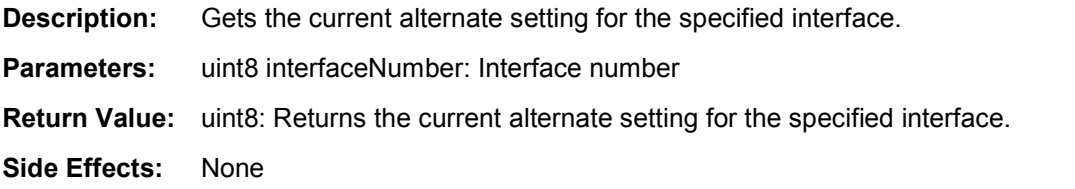

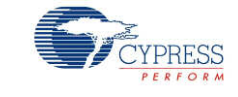

#### **uint8 USBFS\_GetEPState(uint8 epNumber)**

- **Description:** Returns the state of the requested endpoint.
- **Parameters:** uint8 epNumber: The data endpoint number.
- **Return Value:** uint8: Returns the current state of the specified USBFS endpoint. Symbolic names and their associated values are given in the following table. Use these constants whenever you write code to change the state of the endpoints, such as ISR code, to handle data sent or received.

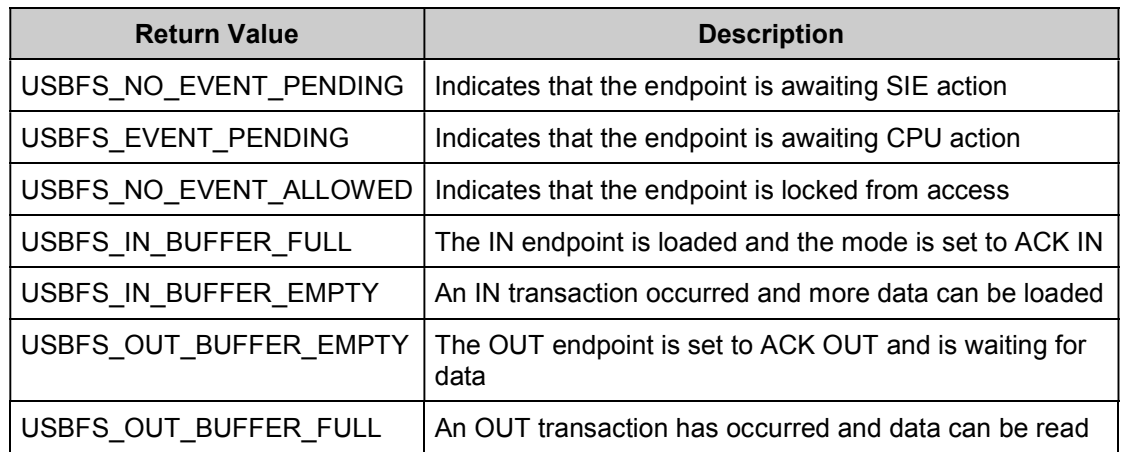

**Side Effects:** None

#### **uint8 USBFS\_GetEPAckState(uint8 epNumber)**

- **Description:** Determines whether or not an ACK transaction occurred on this endpoint by reading the ACK bit in the control register of the endpoint. This function does not clear the ACK bit.
- **Parameters:** uint8 epNumber: Contains the data endpoint number.
- **Return Value:** uint8: If an ACKed transaction occurred, this function returns a nonzero value. Otherwise, returns zero.
- **Side Effects:** None

#### **uint16 USBFS\_GetEPCount(uint8 epNumber)**

- **Description:** Returns the transfer count for the requested endpoint. The value from the count registers includes two counts for the two-byte checksum of the packet. This function subtracts the two counts.
- **Parameters:** uint8 epNumber: Contains the data endpoint number.
- **Return Value:** uint16: Returns the current byte count from the specified USBFS endpoint or 0 for an invalid endpoint.

**Side Effects:** None

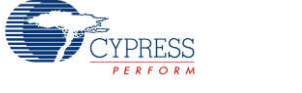

#### **void USBFS\_InitEP\_DMA(uint8 epNumber, uint8 \*pData)**

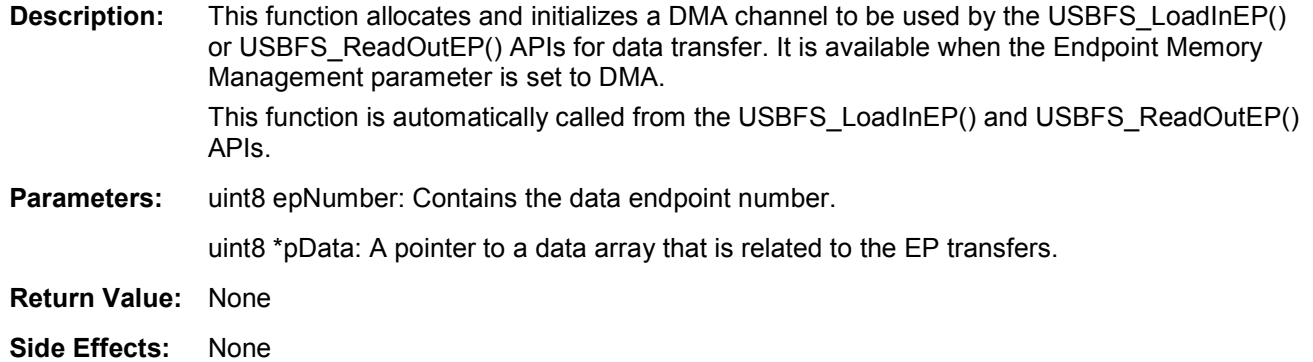

#### **void USBFS\_LoadInEP(uint8 epNumber, uint8 \*pData, uint16 length)**

**Description:** Manual mode: Loads and enables the specified USB data endpoint for an IN data transfer. Manual DMA:

- Configures DMA for a transfer data from data RAM to endpoint RAM.
- Generates request for a transfer.

Automatic DMA:

- **Configures DMA. This is required only once, therefore it is done only when parameter** pData is not NULL. When pData pointer is NULL, the function skips this task.
- Sets Data ready status: This generates the first DMA transfer and prepares data in endpoint RAM memory.
- **Parameters:** uint8 epNumber: Contains the data endpoint number.

uint8 \*pData: A pointer to a data array from which the data for the endpoint space is loaded.

uint16 length: The number of bytes to transfer from the array and then send as a result of an IN request. Valid values are between 0 and 512 (1023 for Automatic DMA mode).

- **Return Value:** None
- **Side Effects:** None

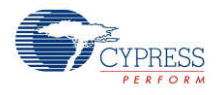

#### **uint16 USBFS\_ReadOutEP(uint8 epNumber, uint8 \*pData, uint16 length)**

- **Description:** Manual mode: Moves the specified number of bytes from endpoint RAM to data RAM. The number of bytes actually transferred from endpoint RAM to data RAM is the lesser of the actual number of bytes sent by the host or the number of bytes requested by the wCount parameter. Manual DMA: Configure DMA for a transfer data from endpoint RAM to data RAM. Generate request for a transfer. After USB ReadOutEP() API and before expected data usage it is required to wait on DMA transfer complete. For example by checking EPstate: while (USBFS\_GetEPState(OUT\_EP) == USB\_OUT\_BUFFER\_FULL); Automatic DMA: Configure DMA. This is required only once. **Parameters:** uint8 epNumber: Contains the data endpoint number. uint8 \*pData: A pointer to a data array to which the data from the endpoint space is loaded. uint16 length: The number of bytes to transfer from the USB OUT endpoint and load into data array. Valid values are between 0 and 512 (1023 for Automatic DMA mode). The function moves fewer than the requested number of bytes if the host sends fewer bytes than requested. **Return Value:** uint16: Number of bytes received
- **Side Effects:** None

#### **void USBFS\_EnableOutEP(uint8 epNumber)**

- **Description:** Enables the specified endpoint for OUT transfers. Do not call this function for IN endpoints.
- **Parameters:** uint8 epNumber: Contains the data endpoint number.
- **Return Value:** None
- **Side Effects:** None

#### **void USBFS\_DisableOutEP(uint8 epNumber)**

- **Description:** Disables the specified USBFS OUT endpoint. Do not call this function for IN endpoints.
- **Parameters:** uint8 epNumber: Contains the data endpoint number.
- **Return Value:** None
- **Side Effects:** None

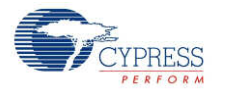

#### **void USBFS\_SetPowerStatus(uint8 powerStatus)**

- **Description:** Sets the current power status. The device replies to USB GET\_STATUS requests based on this value. This allows the device to properly report its status for USB Chapter 9 compliance. Devices can change their power source from self powered to bus powered at any time and report their current power source as part of the device status. You should call this function any time your device changes from self powered to bus powered or vice versa, and set the status appropriately.
- **Parameters:** uint8 powerStatus: Contains the desired power status, one for self powered or zero for bus powered. Symbolic names and their associated values are given here:

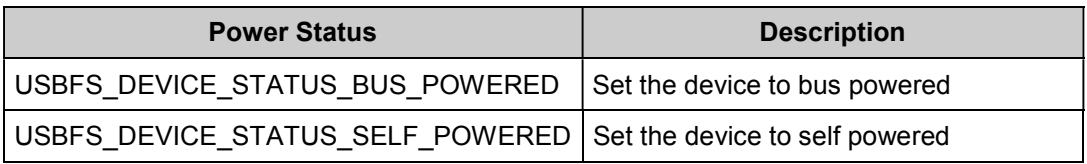

- **Return Value:** None
- **Side Effects:** None

#### **void USBFS\_Force(uint8 state)**

- **Description:** Forces a USB J, K, or SE0 state on the D+/D– lines. This function provides the necessary mechanism for a USB device application to perform a USB Remote Wakeup. For more information, refer to the USB 2.0 Specification for details on Suspend and Resume.
- **Parameters:** uint8 state: A byte indicating which of the four bus states to enable. Symbolic names and their associated values are listed here:

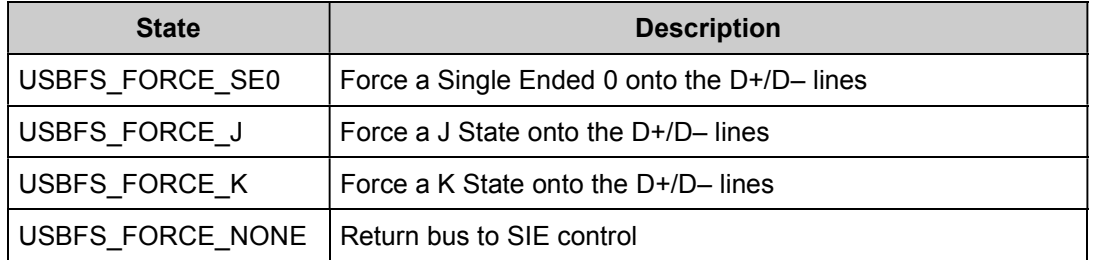

**Return Value:** None

**Side Effects:** None

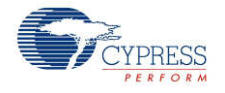

## **void USBFS\_SerialNumString(uint8 \*snString)**

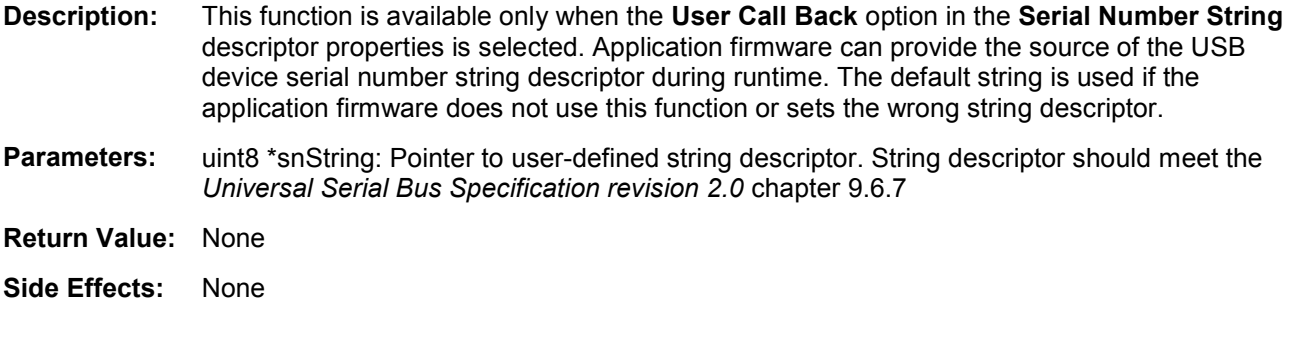

# **void USBFS\_TerminateEP(uint8 epNumber)**

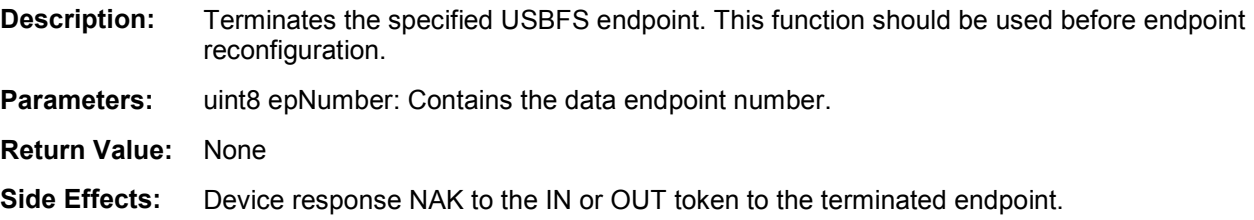

# **Human Interface Device (HID) Class Support**

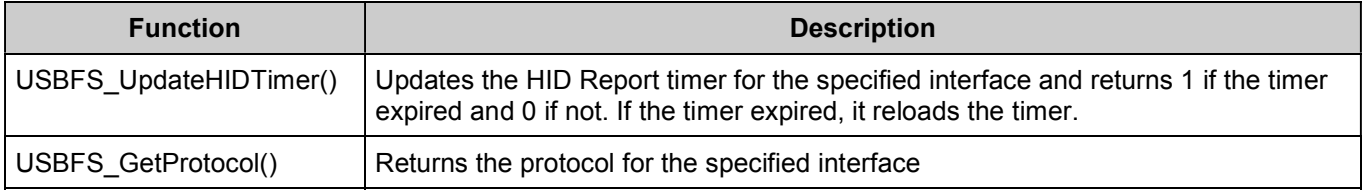

#### **Global Variables**

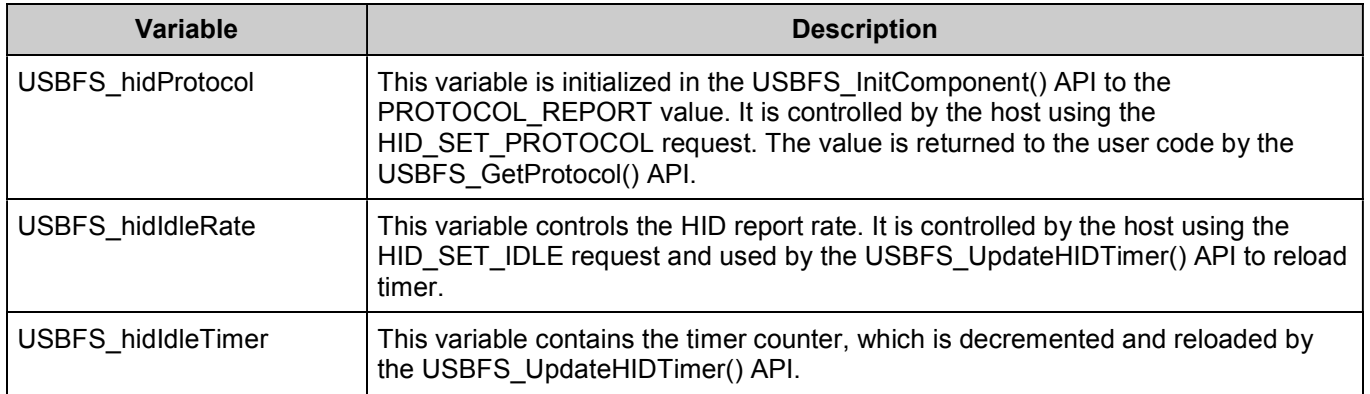

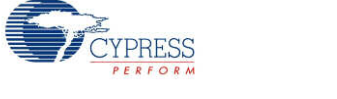

#### **uint8 USBFS\_UpdateHIDTimer(uint8 interface)**

**Description:** Updates the HID Report idle timer and returns the status. Reloads the timer if it expires.

**Parameters:** uint8 interface: Contains the interface number.

**Return Value:** uint8: Returns the state of the HID timer. Symbolic names and their associated values are given here:

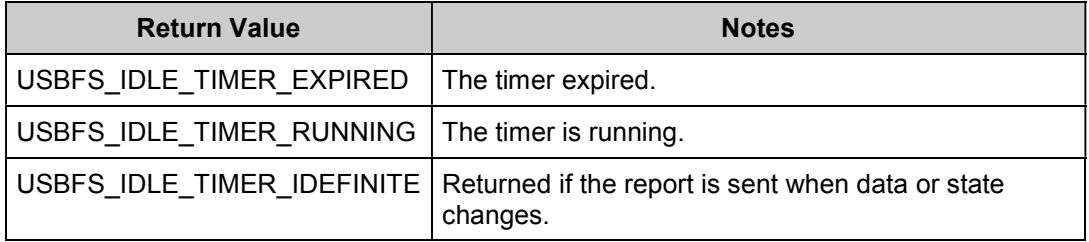

**Side Effects:** None

#### **uint8 USBFS\_GetProtocol(uint8 interface)**

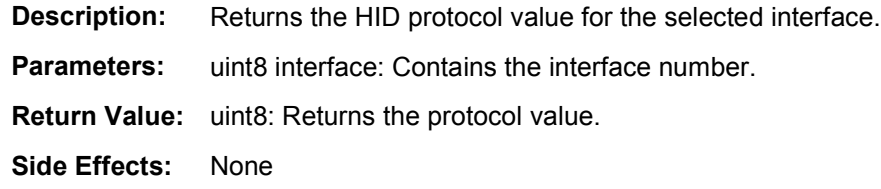

## **Bootloader Support**

The USBFS Component can be used as a communication component for the Bootloader. You should use the following configurations to support communication protocol from an external system to the Bootloader:

- Endpoint Number: EP1, Direction: OUT, Transfer Type: INT, Max Packet Size: <sup>64</sup>
- Endpoint Number: EP2, Direction: IN, Transfer Type: INT, Max Packet Size: 64

Full recommended configurations are stored in the template file (*bootloader.root.xml*). Select **Descriptor Root** on the **Device Descriptor** tree, click the **Import** button, browse to the following directory, and open the *bootloader.root.xml* file.

*<INSTALL>\psoc\content\cycomponentlibrary\CyComponentLibrary.cylib\USBFS\_v1\_60\Custom \template\*

See more information about the Bootloader in the *System Reference Guide*.

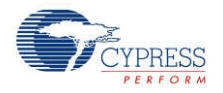

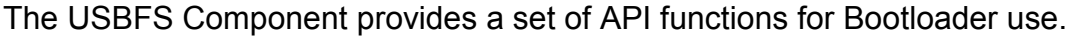

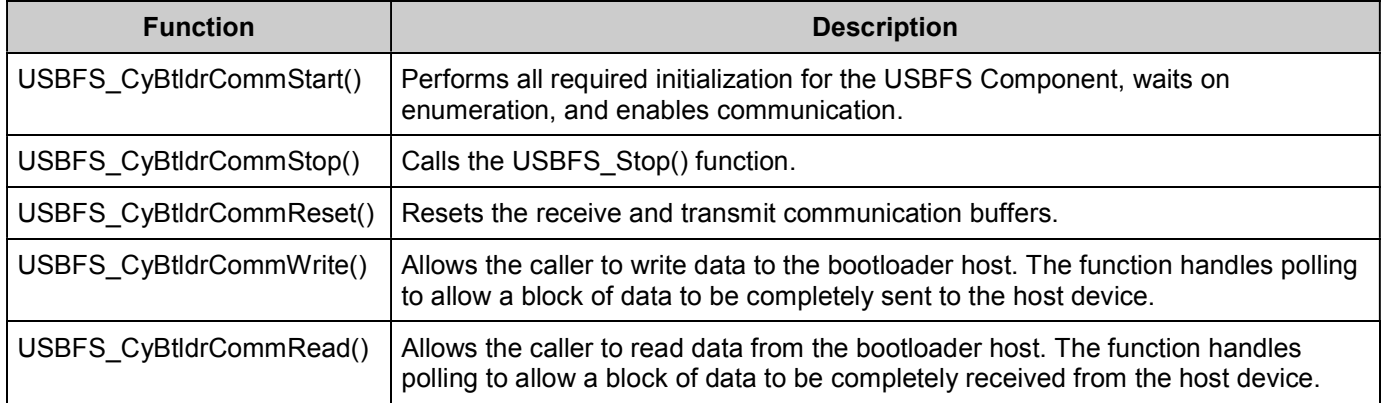

### **void USBFS\_CyBtldrCommStart(void)**

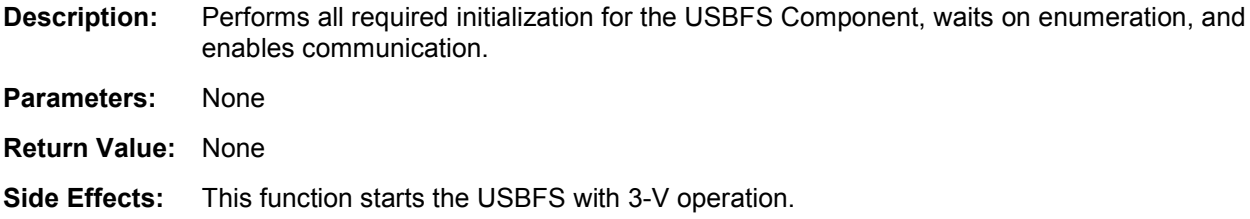

### **void USBFS\_CyBtldrCommStop(void)**

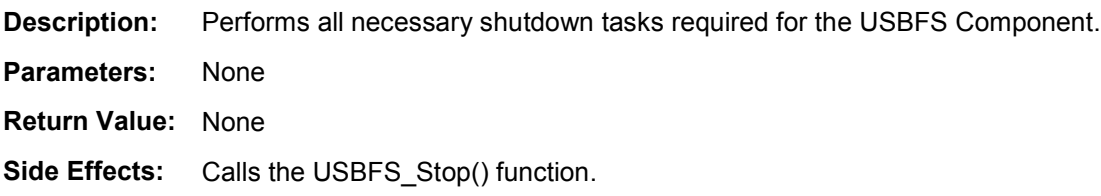

# **void USBFS\_CyBtldrCommReset(void)**

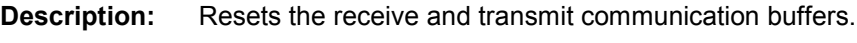

- **Parameters:** None
- **Return Value:** None
- **Side Effects:** None

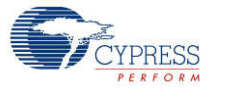

#### **cystatus USBFS\_CyBtldrCommWrite(uint8 \*data, uint16 size, uint16 \*count, uint8 timeOut)**

- **Description:** Allows the caller to write data to the bootloader host. The function handles polling to allow a block of data to be completely sent to the host device.
- **Parameters:** uint8 \*data: Pointer to the block of data to send to the device.

uint16 size: Number of bytes to write.

uint16 \*count: Pointer to an unsigned short variable to write the number of bytes actually written.

uint8 timeout: Number of units to wait before returning because of a timeout.

- **Return Value:** cystatus: Returns CYRET\_SUCCESS if no problem was encountered or returns the value that best describes the problem. For more information refer to the "Return Codes" section of the *System Reference Guide*.
- **Side Effects:** None

#### **cystatus USBFS\_CyBtldrCommRead(uint8 \*data, uint16 size, uint16 \*count, uint8 timeOut)**

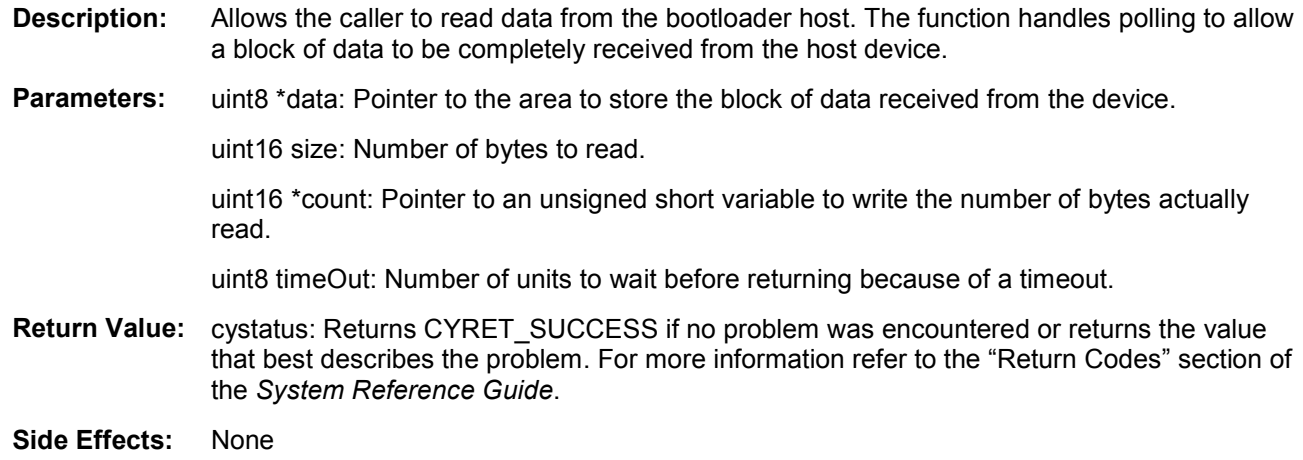

## **USB Suspend, Resume, and Remote Wakeup**

The USBFS Component supports USB Suspend, Resume, and Remote Wakeup. Because these features are tightly coupled into the user application, the USBFS Component provides a set of API functions.

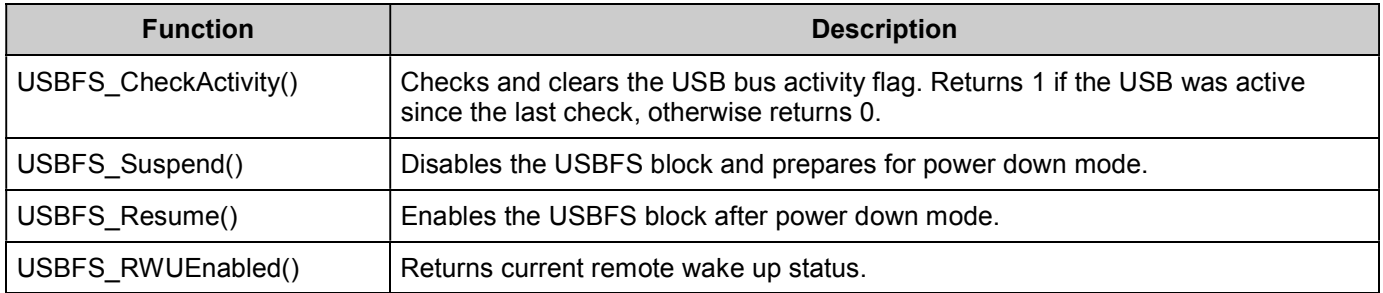

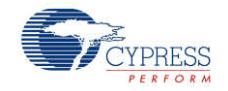

#### **uint8 USBFS\_CheckActivity(void)**

**Description:** Returns the activity status of the bus. Clears the status hardware to provide fresh activity status on the next call of this routine.

> This function provides a means to determine whether any USB bus activity occurred. The application uses the function to determine if the conditions to enter USB Suspend were met.

#### **Parameters:** None

**Return Value:** uint8 cystatus: Standard API return values.

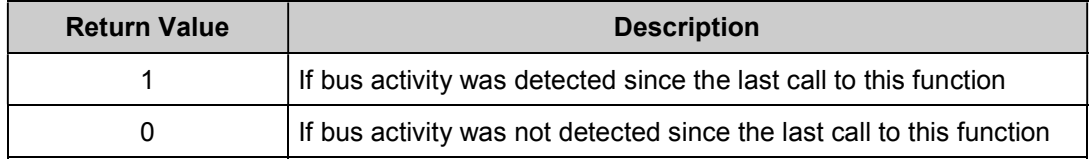

**Side Effects:** None

#### **void USBFS\_Suspend(void)**

**Description:** Disables the USBFS block and prepares for power down mode. Should be called just before entering sleep.

> After the conditions to enter USB suspend are met, the application takes appropriate steps to reduce current consumption to meet suspend current requirements. To put the USB SIE and transceiver into power down mode, the application calls the USBFS\_Suspend() API function and the USBFS\_CheckActivity() API to detect USB activity. This function disables the USBFS block, but maintains the current USB address (in the USBCR register). The device uses the sleep feature to reduce power consumption.

- **Parameters:** void
- **Return Value:** void

**Side Effects:**

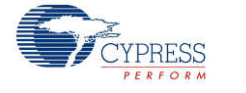

#### **void USBFS\_Resume(void)**

**Description:** Enables the USBFS block after power down mode. Should be called just after waking from sleep. While the device is suspended, it periodically checks to determine if the conditions to leave the suspended state were met. One way to check resume conditions is to use the sleep timer to periodically wake the device. If the resume conditions are met, the application calls the USBFS\_Resume() API function. This function enables the USBFS SIE and Transceiver, bringing them out of power down mode. It does not change the USB address field of the USBCR register; it maintains the USB address previously assigned by the host. Parameters: void **Return Value:** void **Side Effects:**

#### **uint8 USBFS\_RWUEnabled(void)**

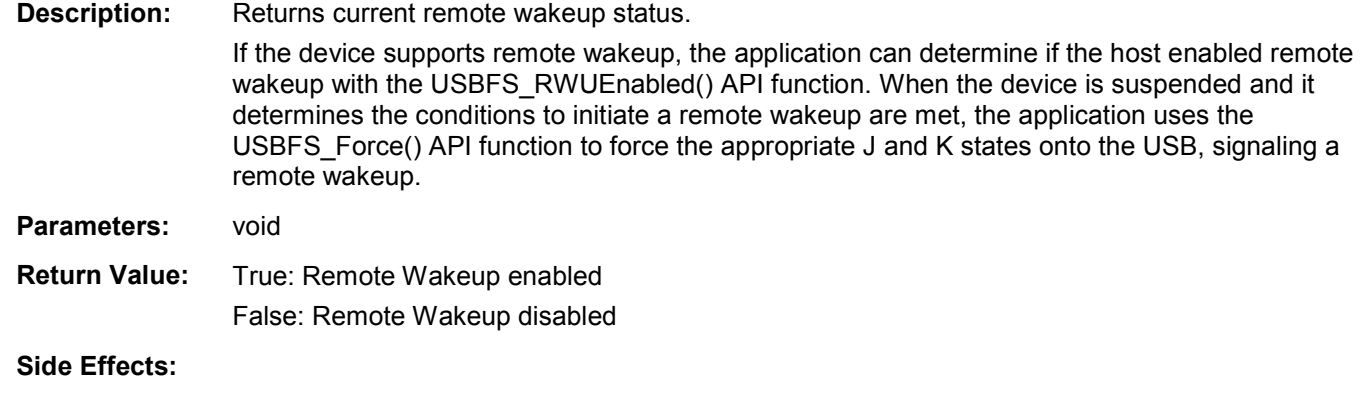

# **Audio Class Support**

#### **Global Variables**

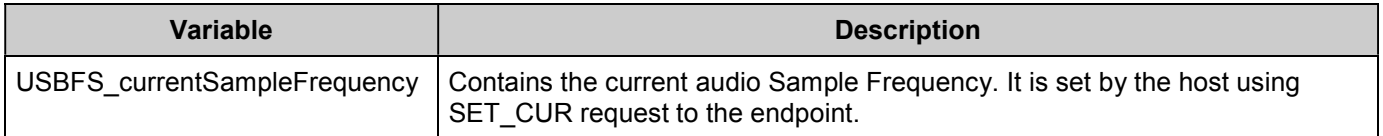

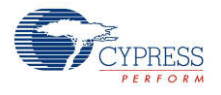

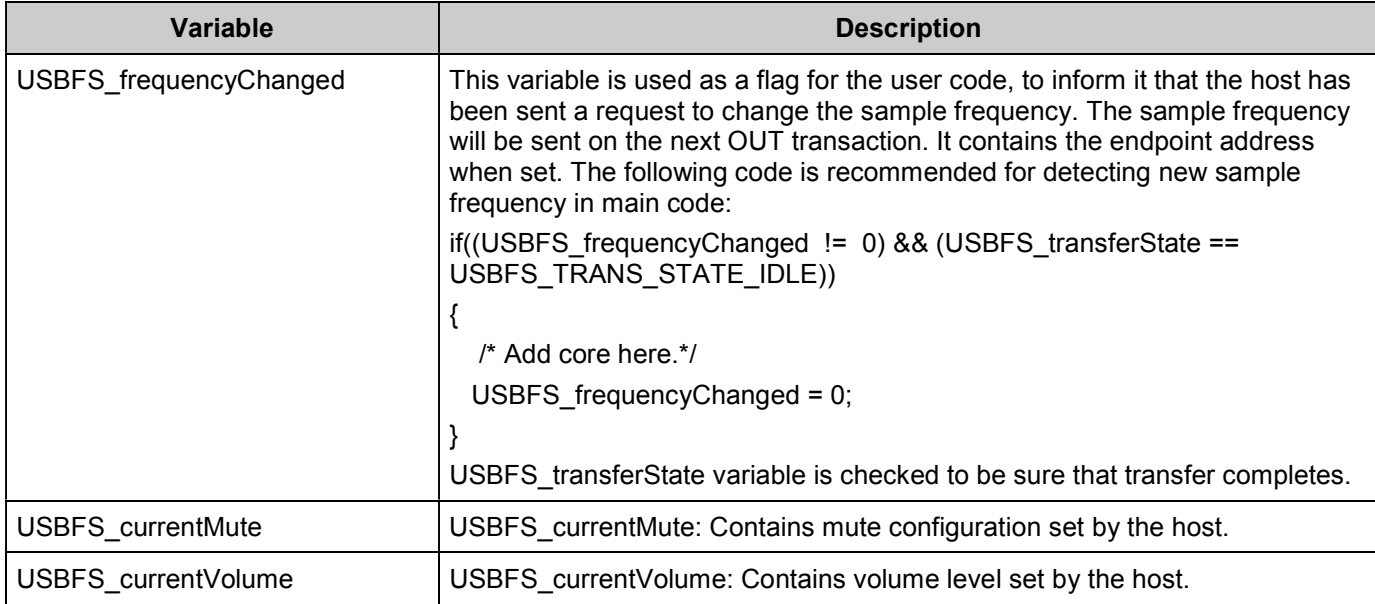

# **CDC Class Support**

The following high level APIs are available when the **Enable CDC Class API** option in the **CDC Descriptor** tab is selected. These APIs do not support DMA w/Automatic Memory Mgmt.

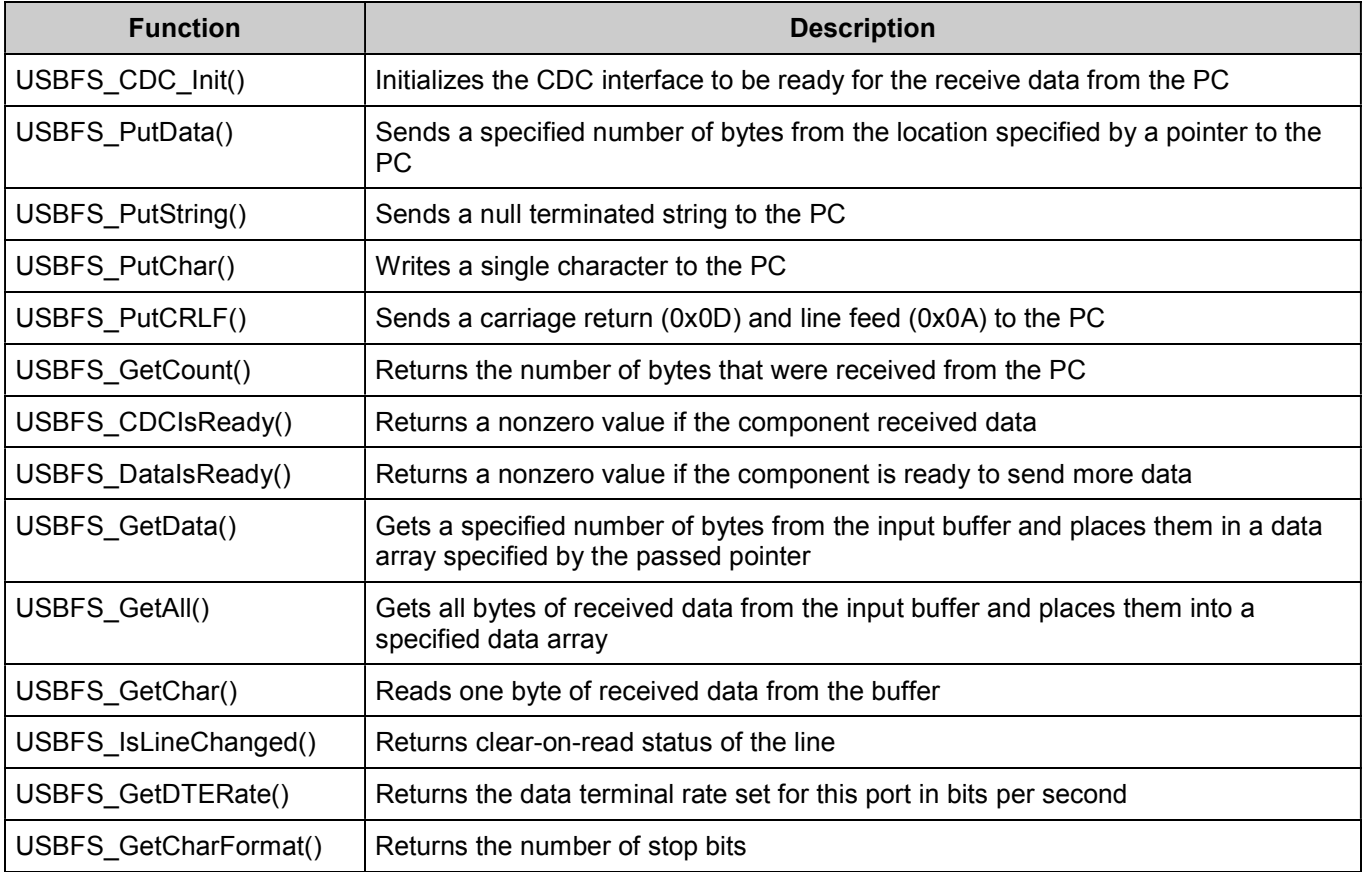

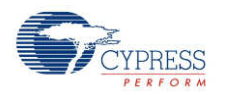

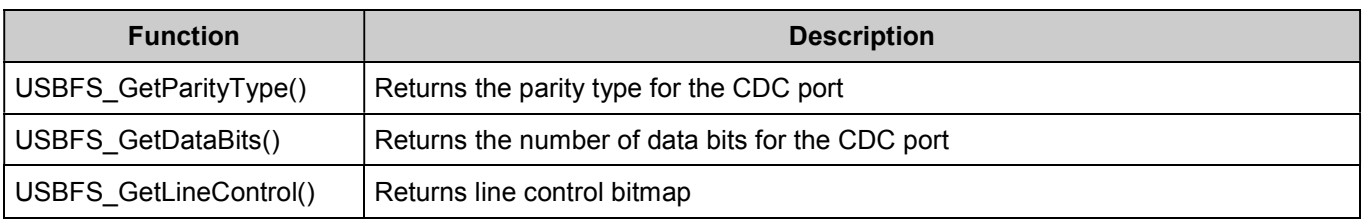

#### **Global Variables**

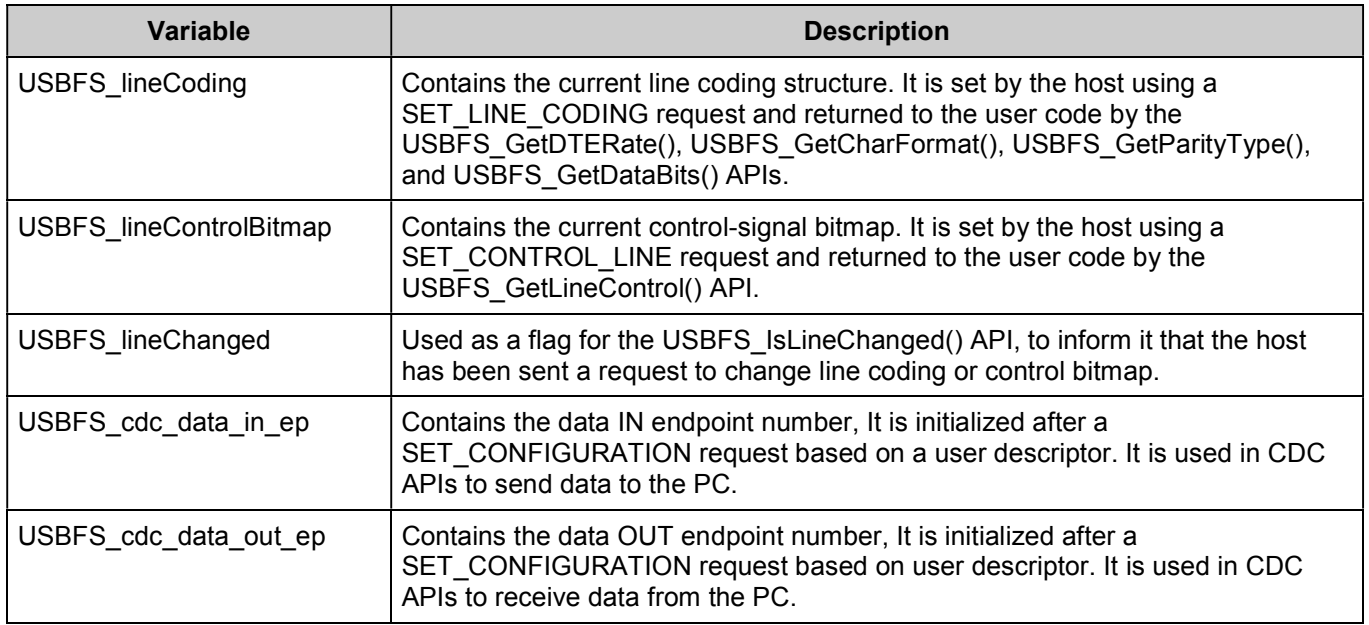

## **void USBFS\_CDC\_Init(void)**

- **Description:** Initializes the CDC interface to be ready for the receive data from the PC. This API should be called after the device has been configured.
- **Parameters:** None.
- **Return Value:** None.
- **Side Effects:** None

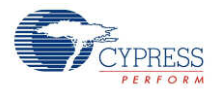

### **void USBFS\_PutData(uint8\* pData, uint16 length)**

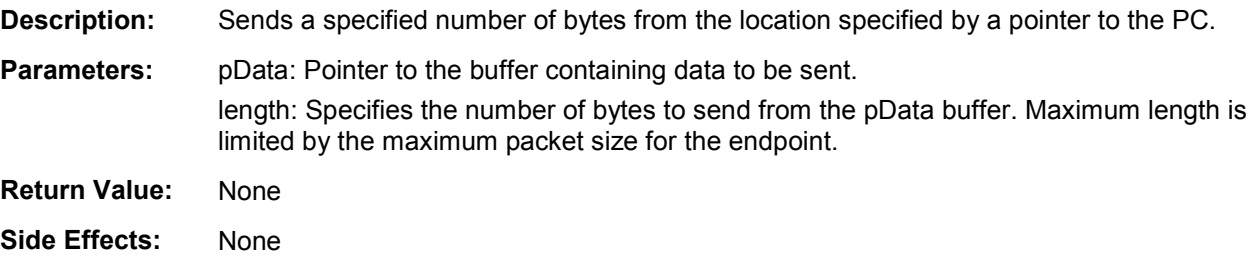

### **void USBFS\_PutString(char8\* string)**

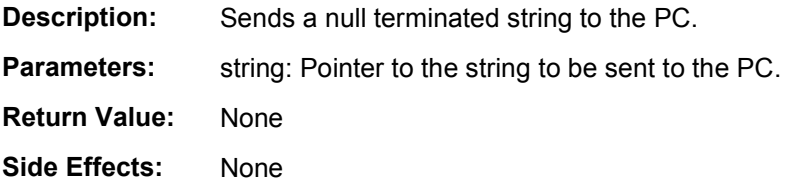

#### **void USBFS\_PutChar(char8 txDataByte)**

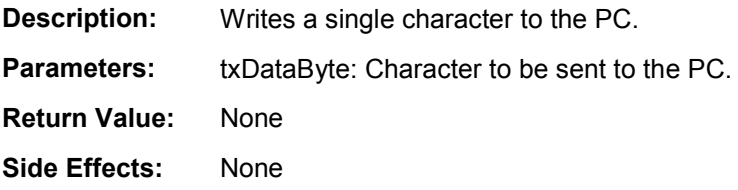

#### **void USBFS\_PutCRLF(void)**

**Description:** Sends a carriage return (0x0D) and line feed (0x0A) to the PC. **Parameters:** None **Return Value:** None **Side Effects:** None

#### **uint16 USBFS\_GetCount(void)**

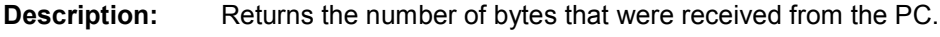

- Parameters: None
- **Return Value:** uint16: Returns the number of received bytes.
- **Side Effects:** None

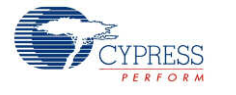

#### **uint8 USBFS\_DataIsReady(void)**

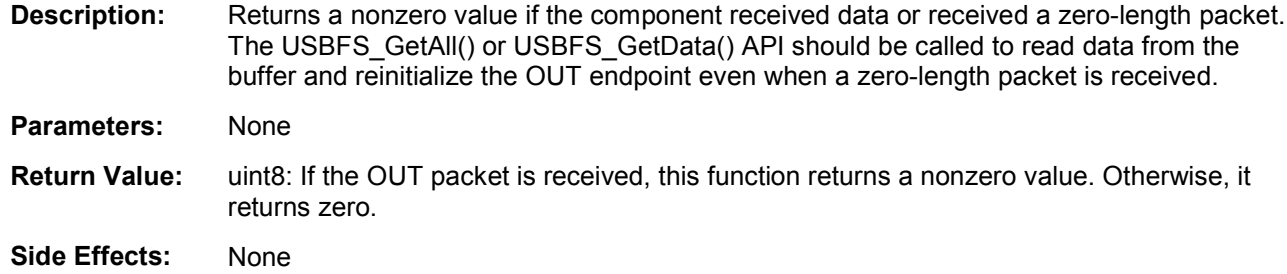

#### **uint8 USBFS\_CDCIsReady(void)**

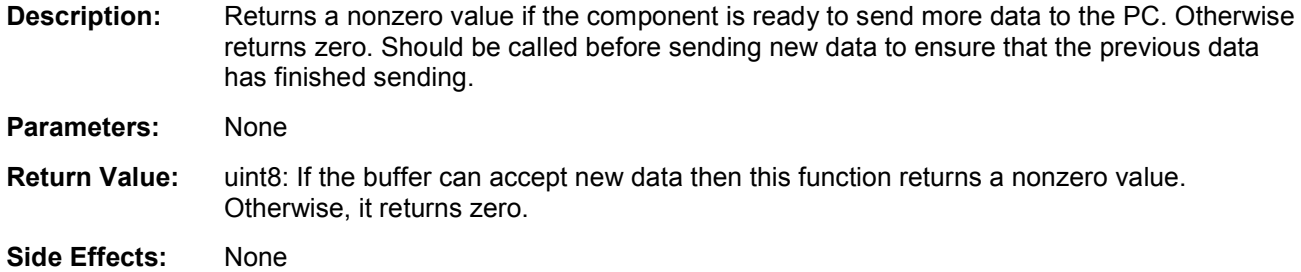

#### **uint16 USBFS\_GetData(uint8\* pData, uint16 length)**

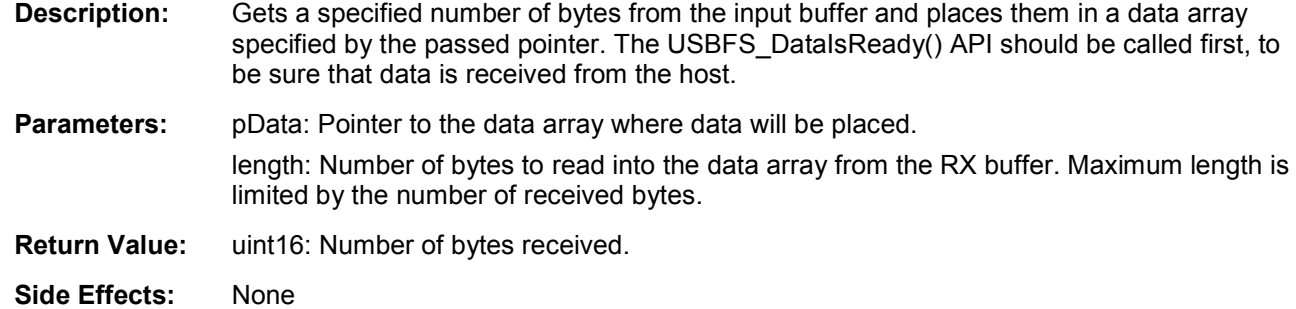

#### **uint16 USBFS\_GetAll(uint8\* pData)**

- **Description:** Gets all bytes of received data from the input buffer and places them into a specified data array. The USBFS\_DataIsReady() API should be called first, to be sure that data is received from the host.
- **Parameters:** pData: Pointer to the data array where data will be placed.
- **Return Value:** uint16: Number of bytes received.
- **Side Effects:** None

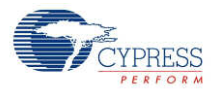

### **uint8 USBFS\_GetChar(void)**

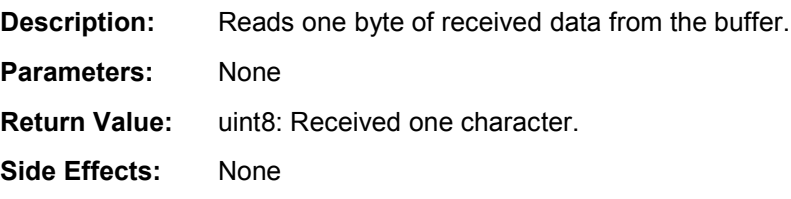

#### **uint8 USBFS\_IsLineChanged(void)**

**Description:** This function returns clear-on-read status of the line.

**Parameters:** None

**Return Value:** uint8: If SET\_LINE\_CODING or CDC\_SET\_CONTROL\_LINE\_STATE requests are received, then it returns a nonzero value. Otherwise, it returns zero.

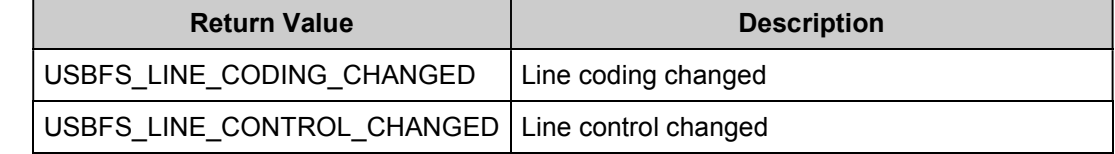

**Side Effects:** None

#### **uint32 USBFS\_GetDTERate(void)**

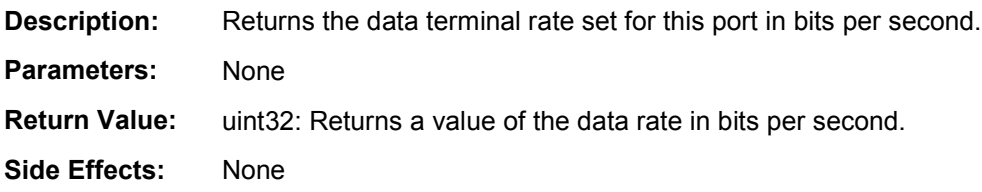

#### **uint8 USBFS\_GetCharFormat(void)**

**Description:** Returns the number of stop bits.

**Parameters:** None

**Return Value:** uint8: Returns the number of stop bits.

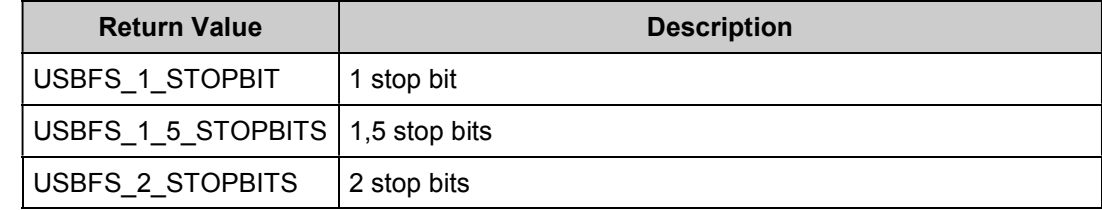

**Side Effects:** None

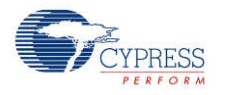

## **uint8 USBFS\_GetParityType(void)**

**Description:** Returns the parity type for the CDC port.

**Parameters:** None

**Return Value:** uint8:

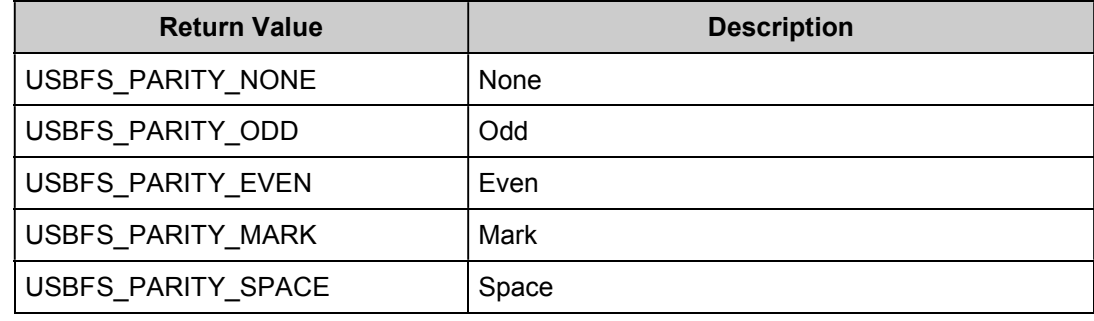

**Side Effects:** None

# **uint8 USBFS\_GetDataBits(void)**

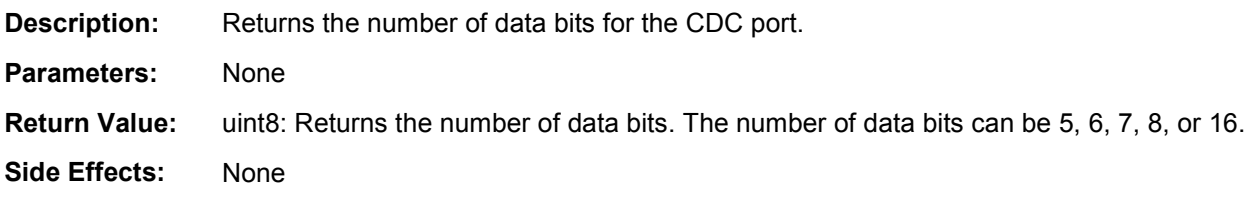

### **uint16 USBFS\_GetLineControl (void)**

**Description:** Returns Line control bitmap.

**Parameters:** None.

**Return Value:** uint8:

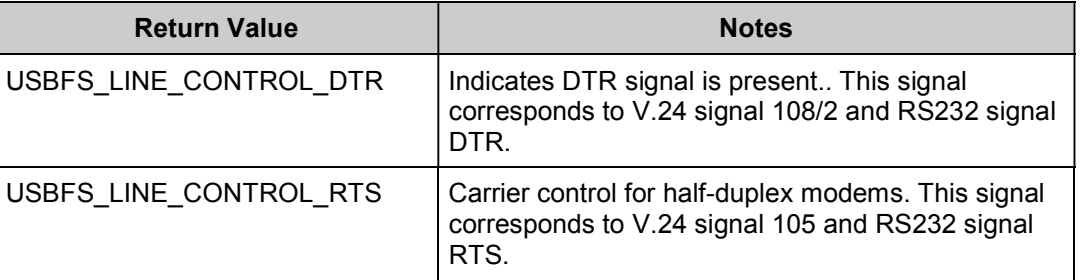

**Side Effects:** None

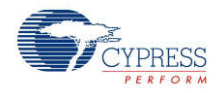

# **Code Example (CE60246) USBUART Migration**

Before the addition of the USBUART CDC support in the USBFS v2.0 component (available in PSoC Creator 2.0 or later), a USBUART component was available as a Code Example component in CE60246 - *[USBUART](http://www.cypress.com/?rID=42703) in PSoC® 3 / PSoC 5*. This Code Example USBUART is no longer supported and you are encouraged to migrate to the official component. This section details the steps required to complete this migration.

# **Schematic**

- 1. Open your existing design in PSoC Creator 2.0 or later.
- 2. Take note of your existing component name, Vendor ID, Product ID, Device Release, Manufacturer String and Product String in your existing USBUART component.
- 3. Delete your existing USBUART component.
- 4. Place a 'USBUART (CDC Interface)' component from the PSoC Creator Component Catalog on your design.
- 5. Open the new component and configure the component with the parameters noted from the previous USBUART design. See the [Component](#page-2-0) Parameters section of this datasheet for details about how to enter the VID, PID, and various device strings into the new component.

## **API**

Table 1 outlines the required API changes to migrate from the CE60246 USBUART to the USBFS v2.0+ version of the USBUART. Most changes are minor modifications and should have a minimal effect on the existing project. Note that the USBFS v2.0+ version of the USBUART includes a larger selection of CDC-specific APIs (see the CDC Class Support API list above).

#### **Table 1. API Migration**

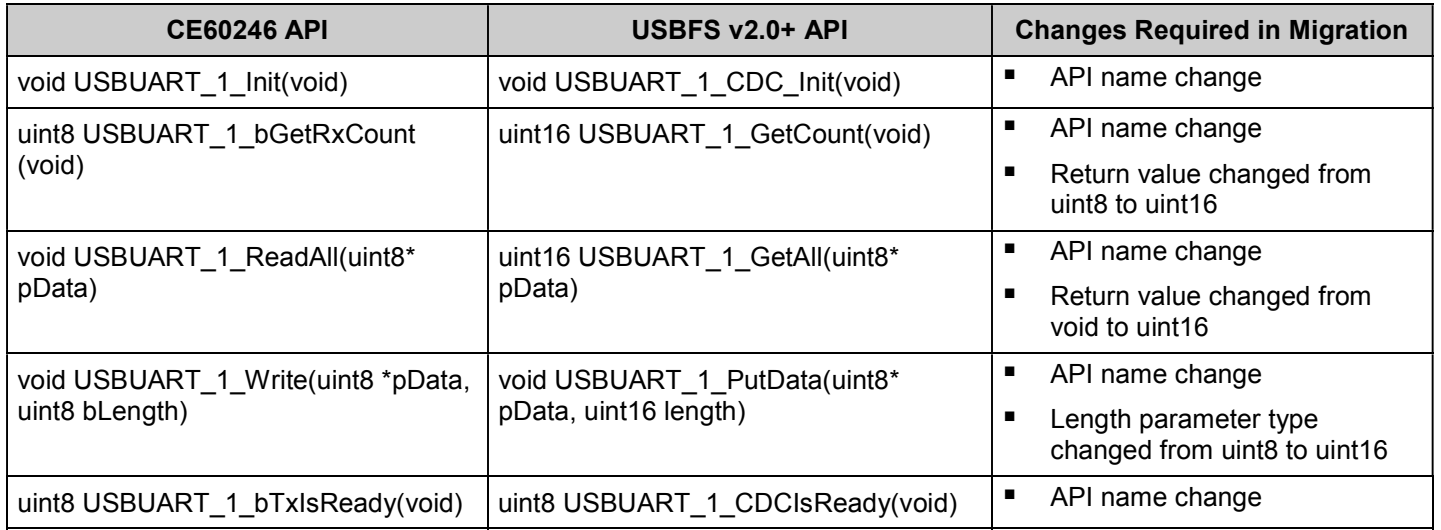

\*Table assumes component name is "USBUART\_1"

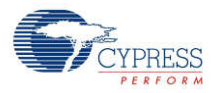

# <span id="page-43-0"></span>**Interrupt Service Routine**

Empty SOF ISR is provided with this component. It is not enabled by default. If your application requires this interrupt it can be enabled by calling:

CyIntEnable(USBFS\_SOF\_VECT\_NUM);

You may place custom code in the designated areas to perform whatever additional function is required.

# **Sample Firmware Source Code**

PSoC Creator provides many example projects that include schematics and example code in the Find Example Project dialog. For component-specific examples, open the dialog from the Component Catalog or an instance of the component in a schematic. For general examples, open the dialog from the Start Page or **File** menu. As needed, use the **Filter Options** in the dialog to narrow the list of projects available to select.

Refer to the "Find Example Project" topic in the PSoC Creator Help for more information.

# **Functional Description**

The following diagram shows a simple bus-powered USB application with the D+ and D– pins from the PSoC device.

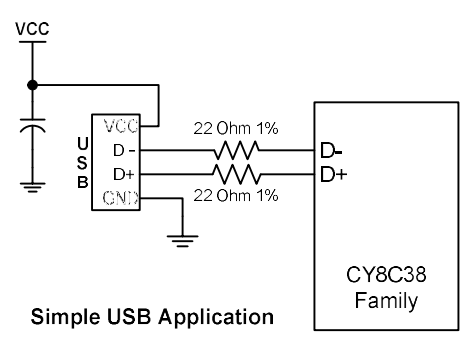

# **USB Compliance**

USB drivers can present various bus conditions to the device, including Bus Resets, and different timing requirements. Not all of these can be correctly illustrated in the examples provided. It is your responsibility to design applications that conform to the USB spec.

# **USB Compliance for Self-Powered Devices**

If the device that you are creating is self powered, you must connect a GPIO pin to VBUS through a resistive network and write firmware to monitor the status of the GPIO. You can use the USBFS Start() and USBFS Stop() API routines to control the D+ and D– pin pull-ups. The

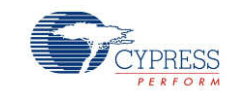

pull-up resistor does not supply power to the data line until you call USBFS\_Start(). USBFS Stop() disconnects the pull-up resistor from the data pin.

The device responds to GET\_STATUS requests based on the status set with the USBFS\_SetPowerStatus() function. To set the correct status, USBFS\_SetPowerStatus() should be called at least once if your device is configured as self powered. You should also call the USBFS SetPowerStatus() function any time your device changes status.

## **USB Standard Device Requests**

This section describes the requests supported by the USBFS component. If a request is not supported, the USBFS component responds with a STALL, indicating a request error.

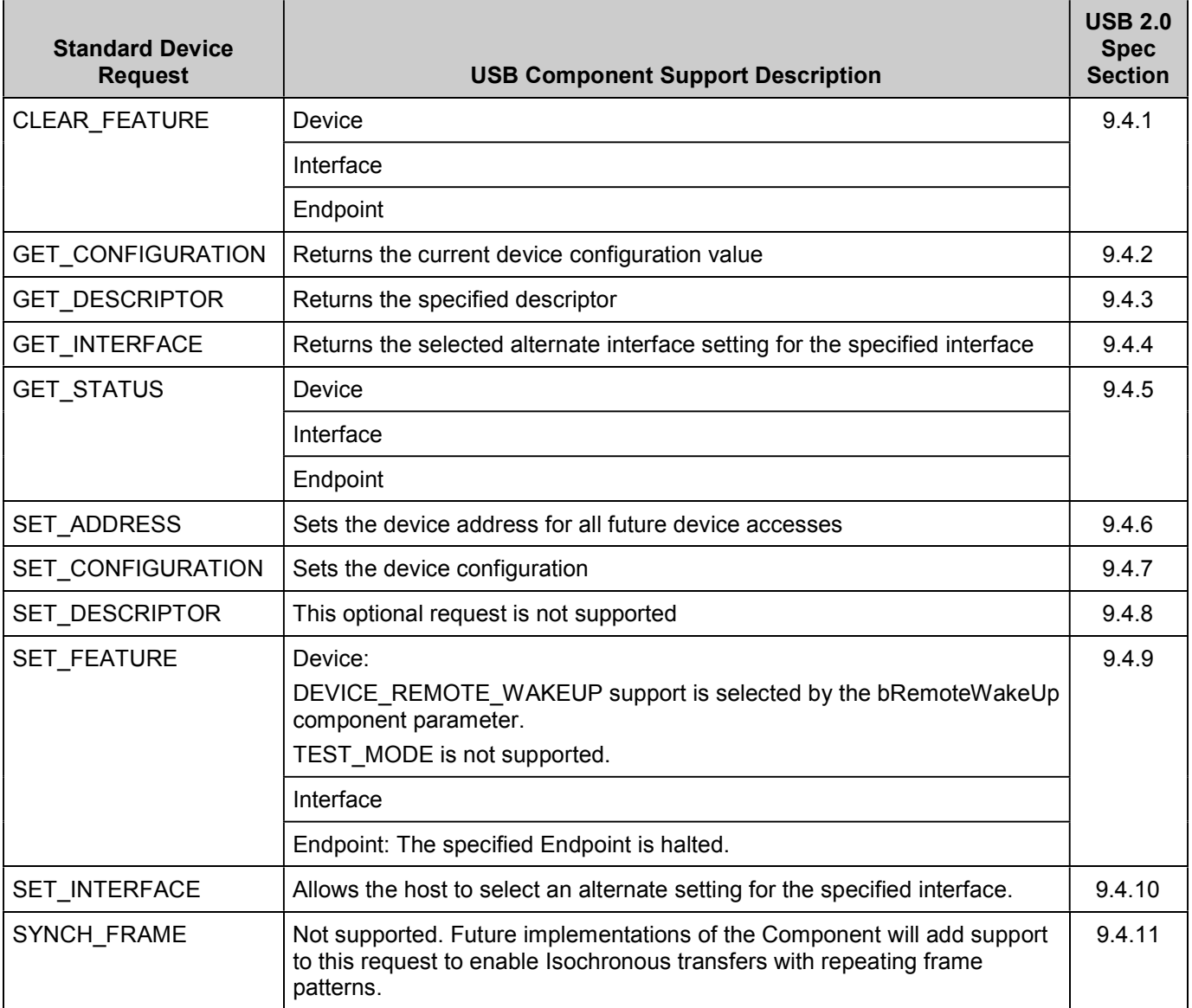

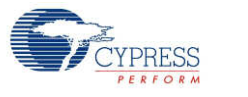

# **HID Class Request**

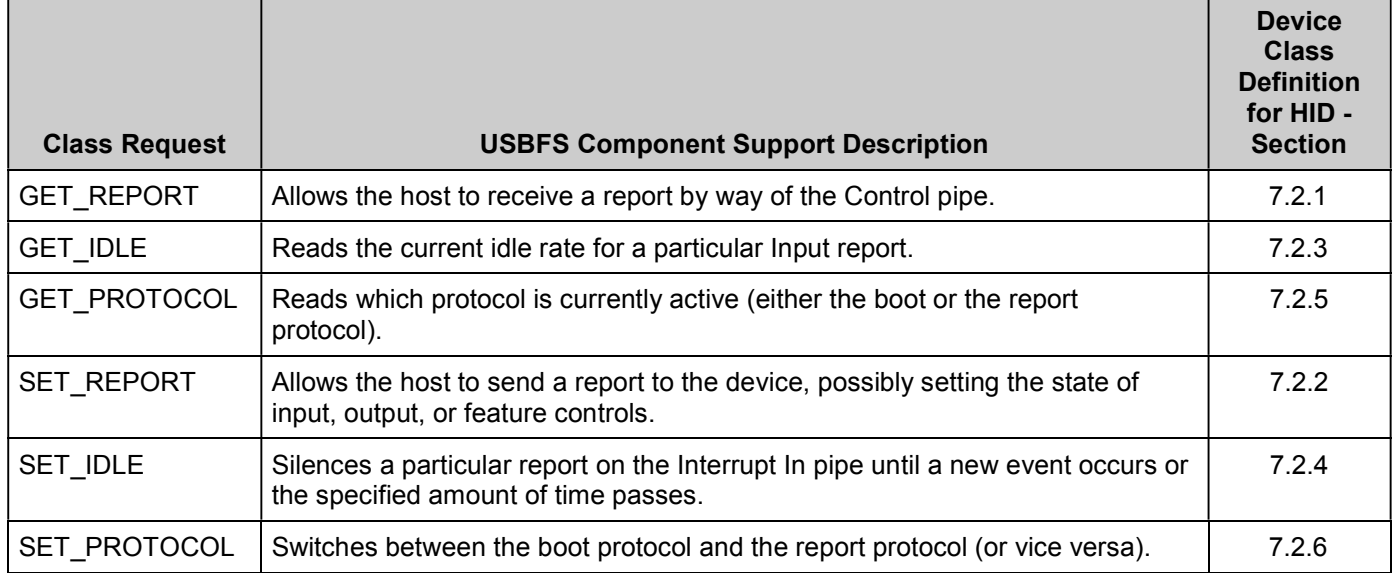

# **AUDIO Class Request**

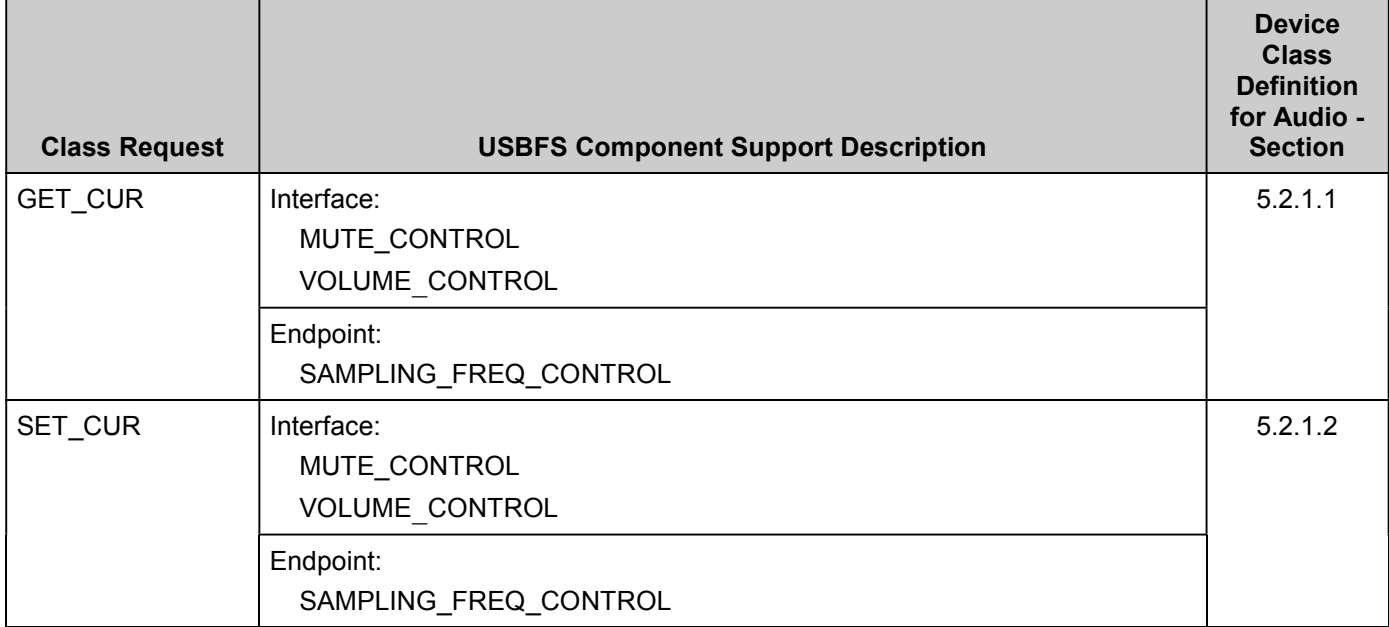

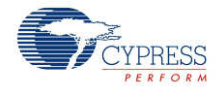

# **CDC Class Request**

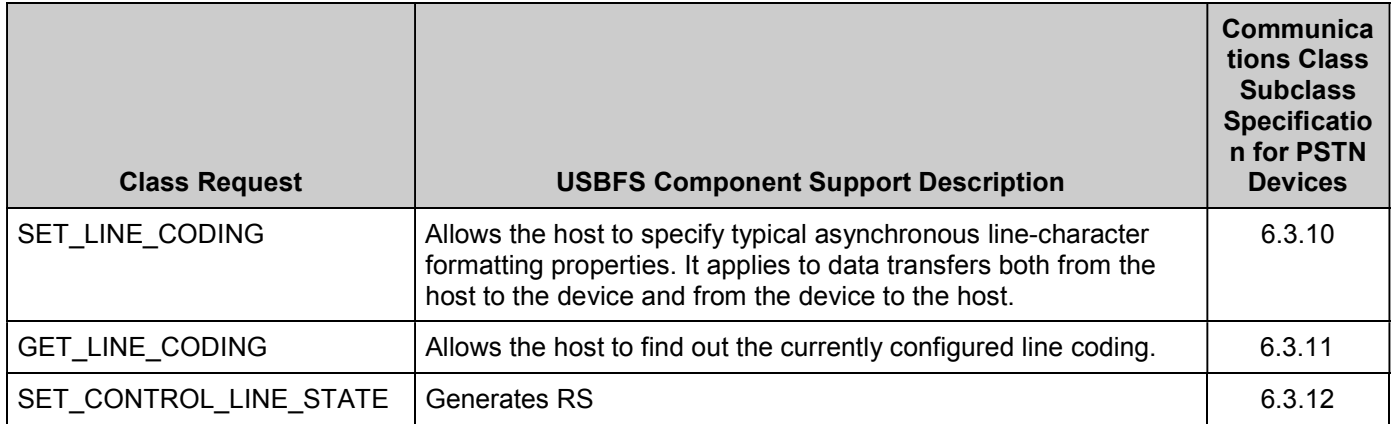

# **DC and AC Electrical Characteristics**

# **USB DC Specifications**

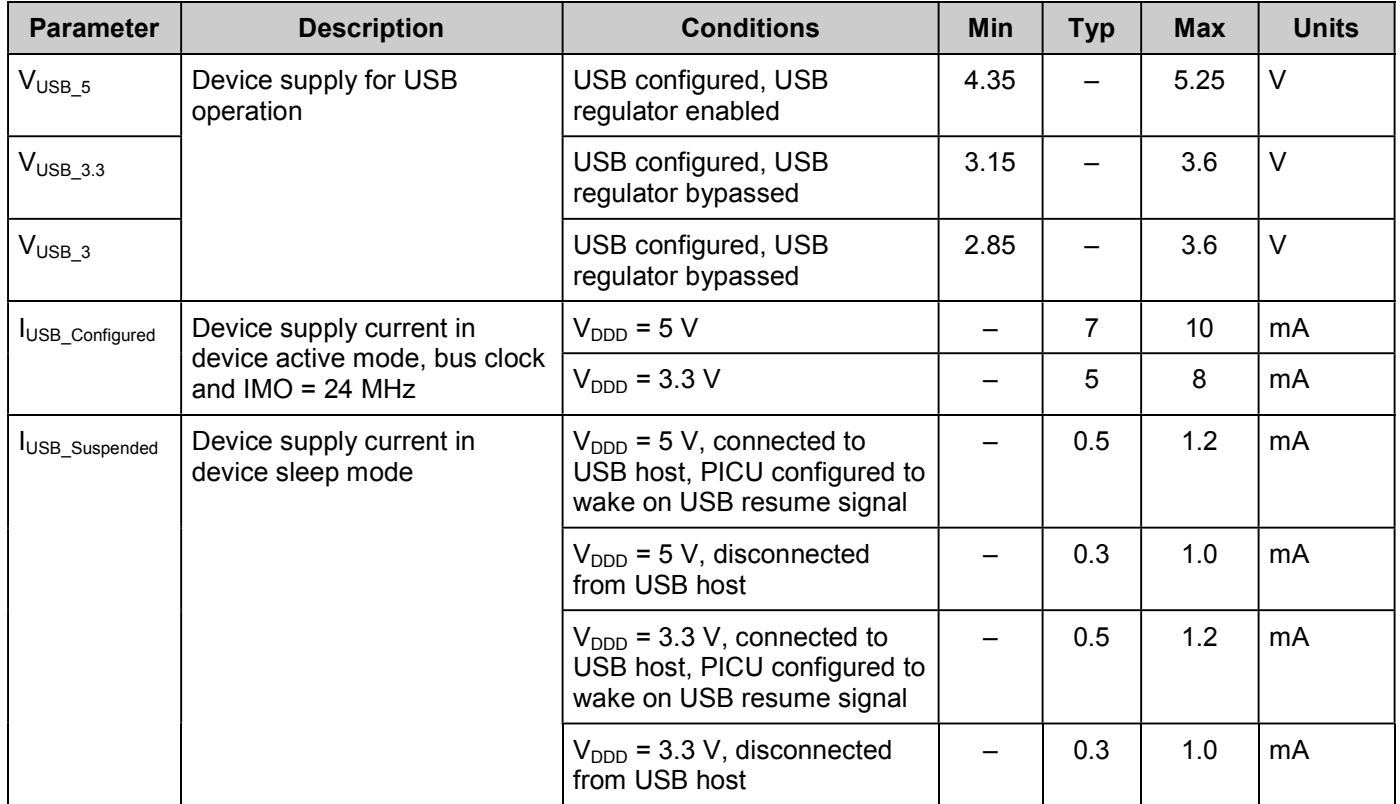

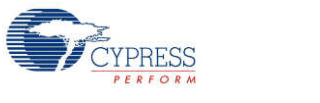

# **USB Driver AC Specifications**

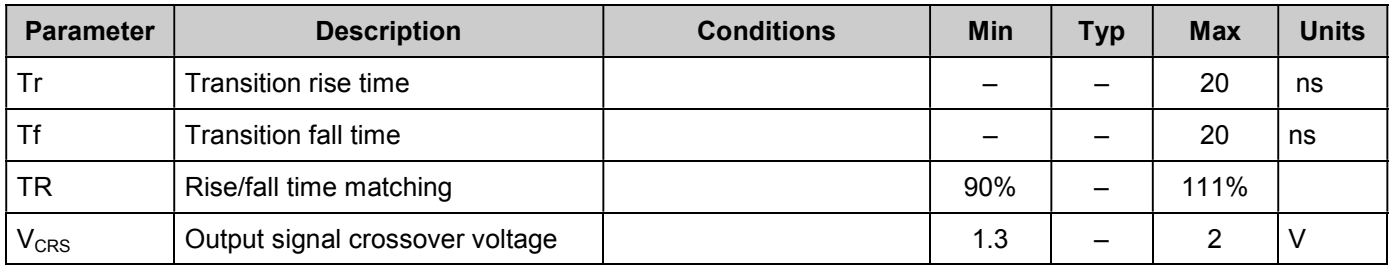

# **Component Changes**

This section lists the major changes in the component from the previous version.

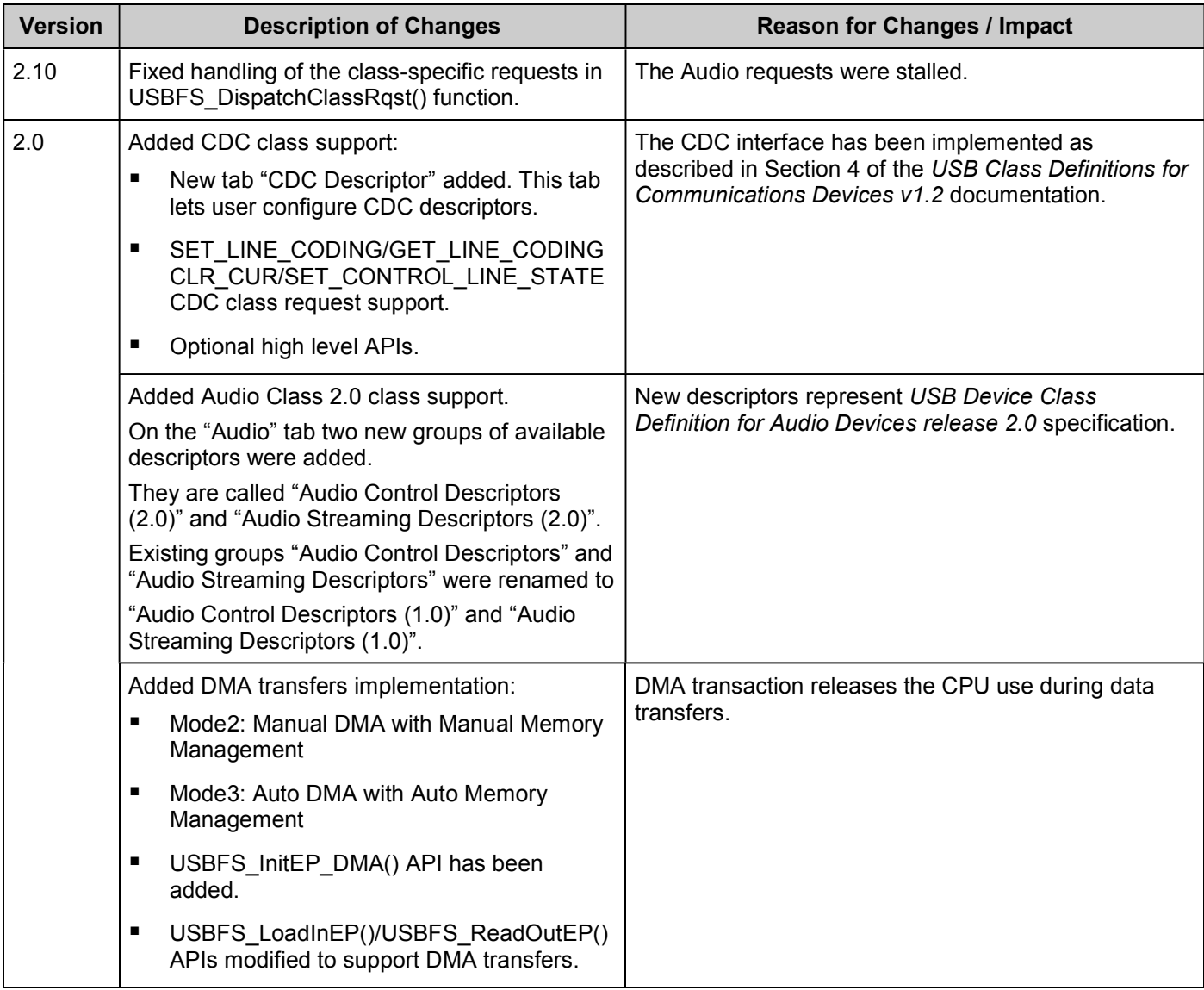

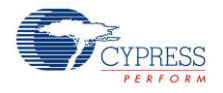

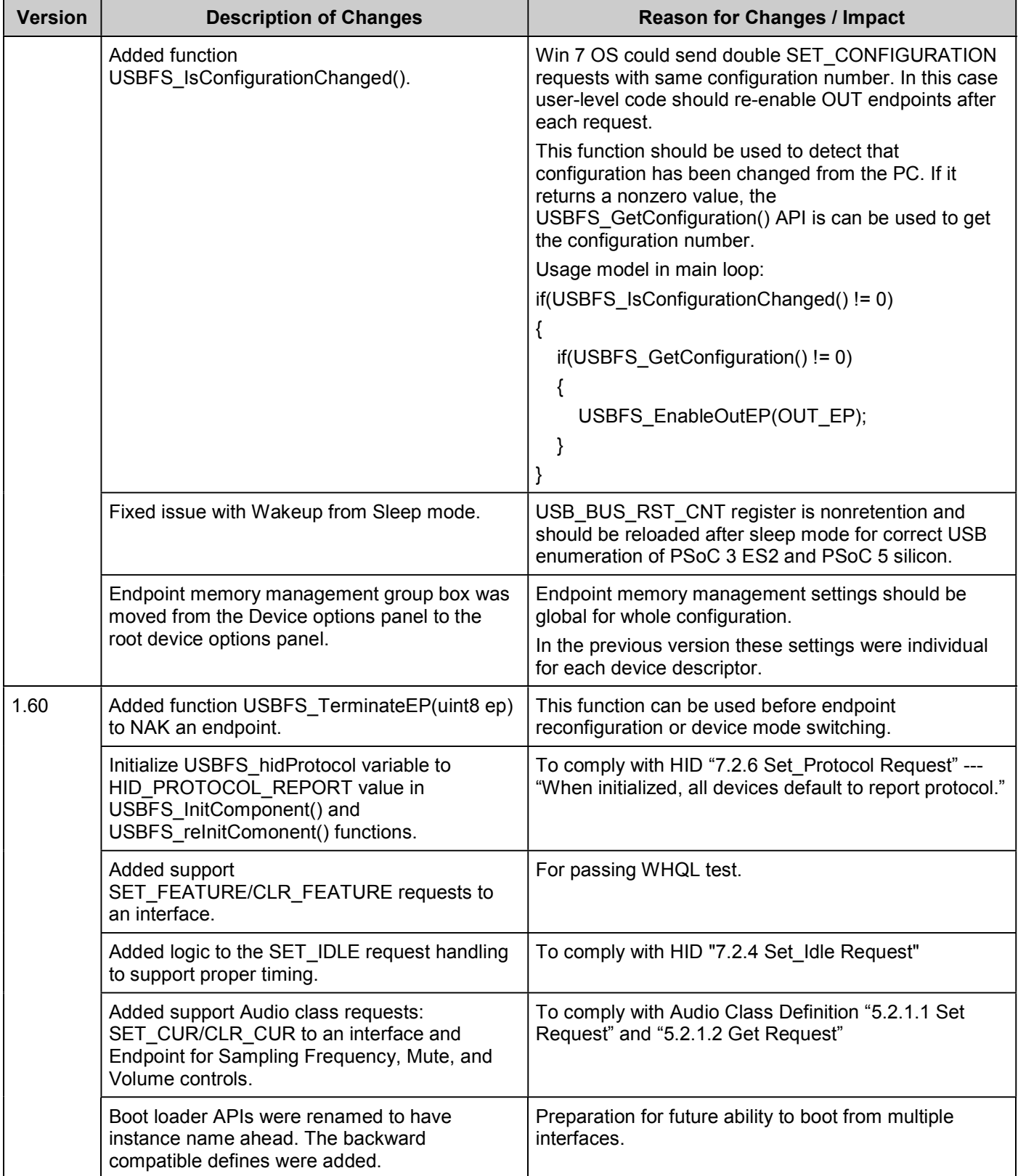

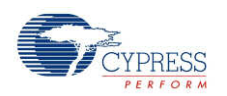

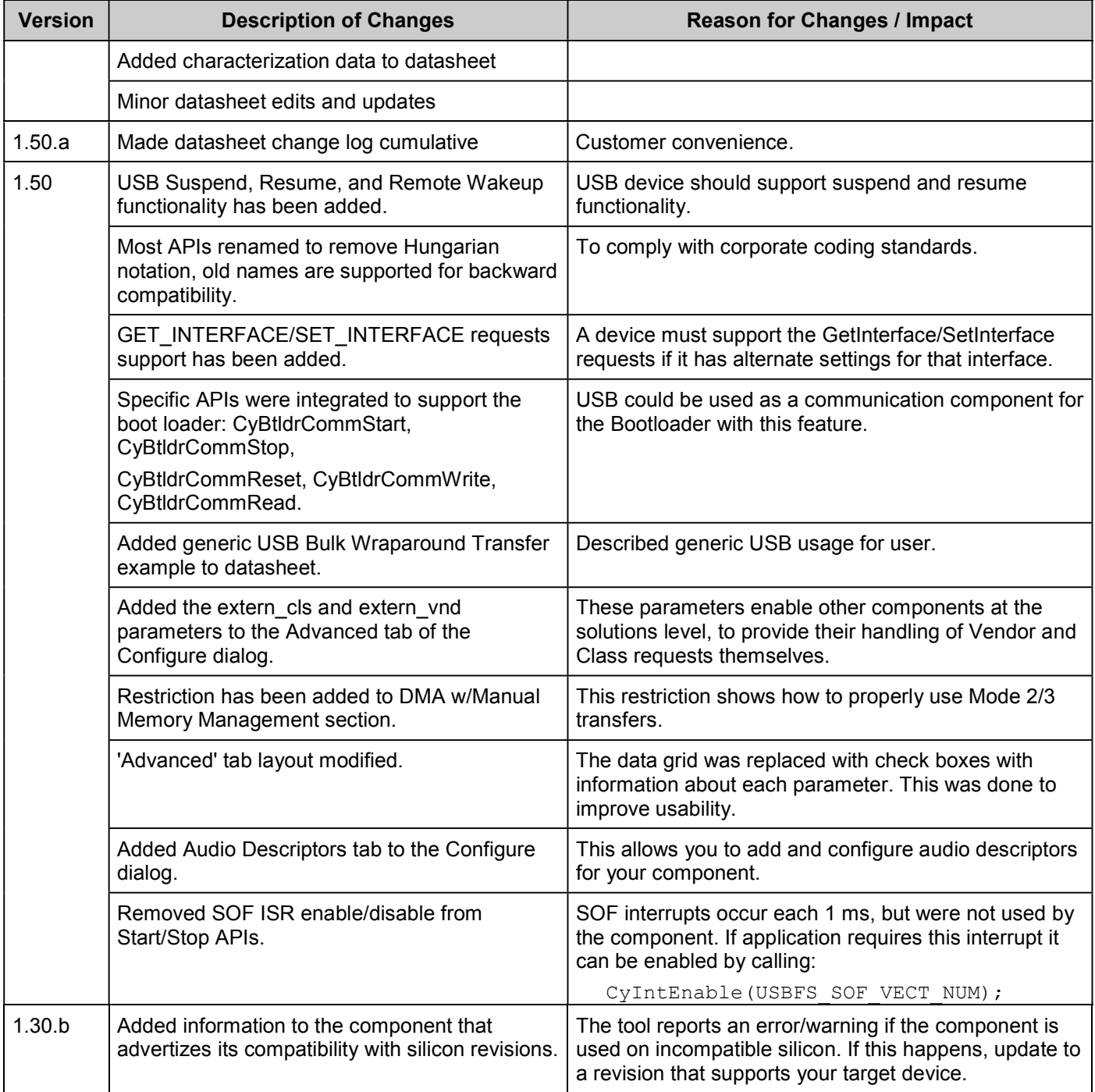

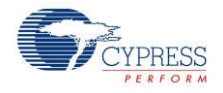

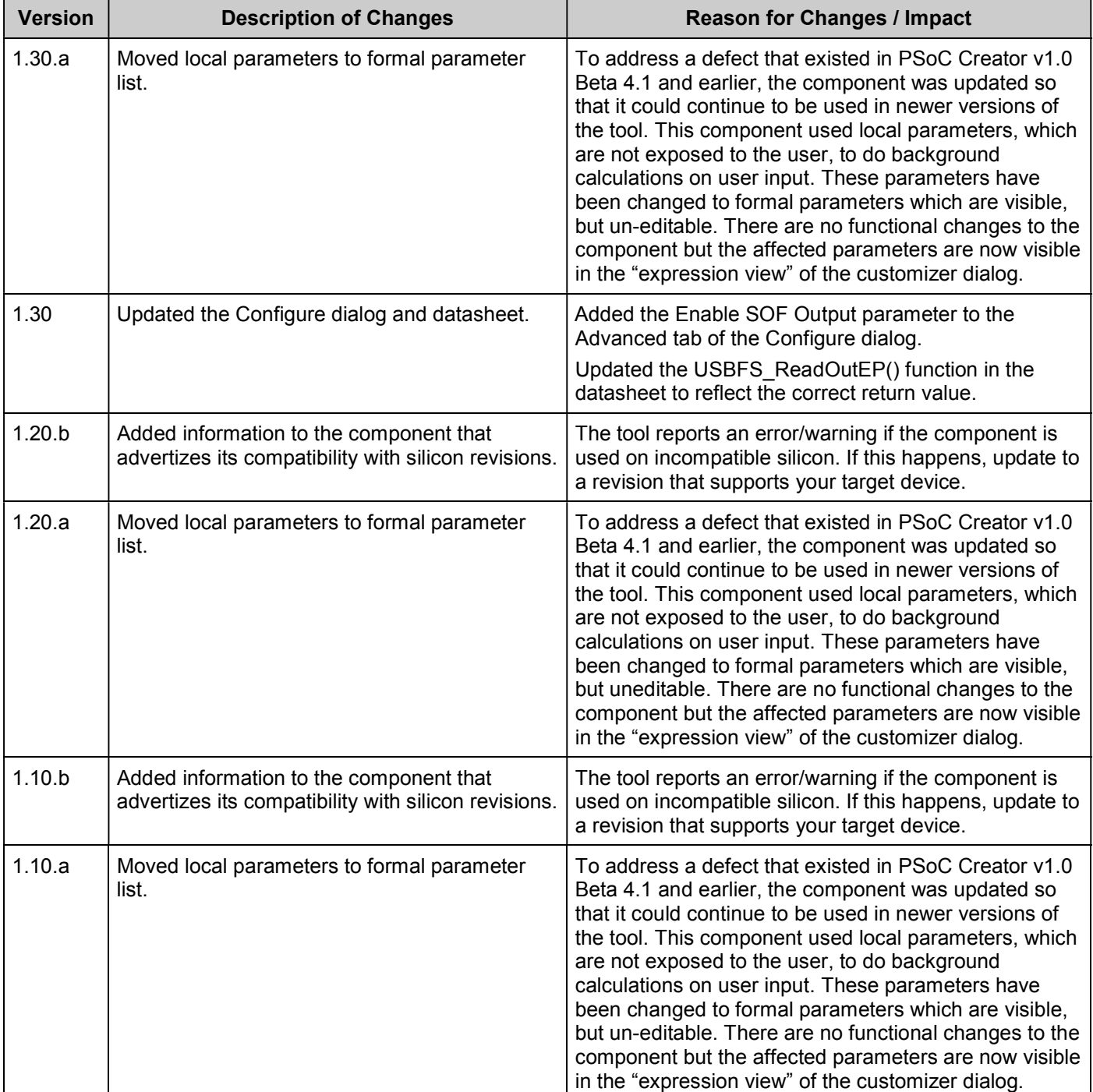

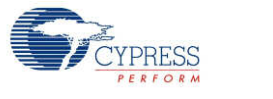

© Cypress Semiconductor Corporation, 2011. The information contained herein is subject to change without notice. Cypress Semiconductor Corporation assumes no responsibility for the use of<br>any circuitry other than circuitry for medical, life support, life saving, critical control or safety applications, unless pursuant to an express written agreement with Cypress. Furthermore, Cypress does not authorize its products for use as critical components in life-support systems where a malfunction or failure may reasonably be expected to result in significant injury to the user. The inclusion of Cypress products in life-<br>support systems applicati

PSoC® is a registered trademark, and PSoC Creator™ and Programmable System-on-Chip™ are trademarks of Cypress Semiconductor Corp. All other trademarks or registered trademarks referenced herein are property of the respective corporations.

Any Source Code (software and/or firmware) is owned by Cypress Semiconductor Corporation (Cypress) and is protected by and subject to worldwide patent protection (United States and foreign), United States copyright laws and international treaty provisions. Cypress hereby grants to licensee a personal, non-exclusive, non-transferable license to copy, use, modify, create derivative works of, and compile the Cypress Source Code and derivative works for the sole purpose of creating custom software and or firmware in support of licensee product to be used only in<br>conjunction with a Cypress in specified above is prohibited without the express written permission of Cypress.

Disclaimer: CYPRESS MAKES NO WARRANTY OF ANY KIND, EXPRESS OR IMPLIED, WITH REGARD TO THIS MATERIAL, INCLUDING, BUT NOT LIMITED TO, THE IMPLIED WARRANTIES OF MERCHANTABILITY AND FITNESS FOR A PARTICULAR PURPOSE. Cypress reserves the right to make changes without further notice to the materials described herein.<br>Cypress does not assume any liability arising out of implies that the manufacturer assumes all risk of such use and in doing so indemnifies Cypress against all charges.

Use may be limited by and subject to the applicable Cypress software license agreement.

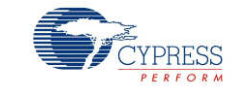